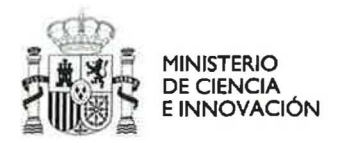

石

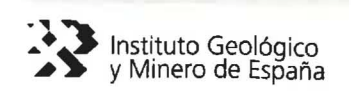

# **PROVECTO PSE: Tecnologías de captura y almacenamiento geológico de C02**

## **MODELO GEOLÓGICO 3D DE LA RESERVA DEL ESTADO DE TERUEL PARA ALMACENAMIENTO DE C02**

**VERSIÓN** 14/06/2011

Autores: Bemat Rebollal, Manuel. Rey Moral, Carmen.

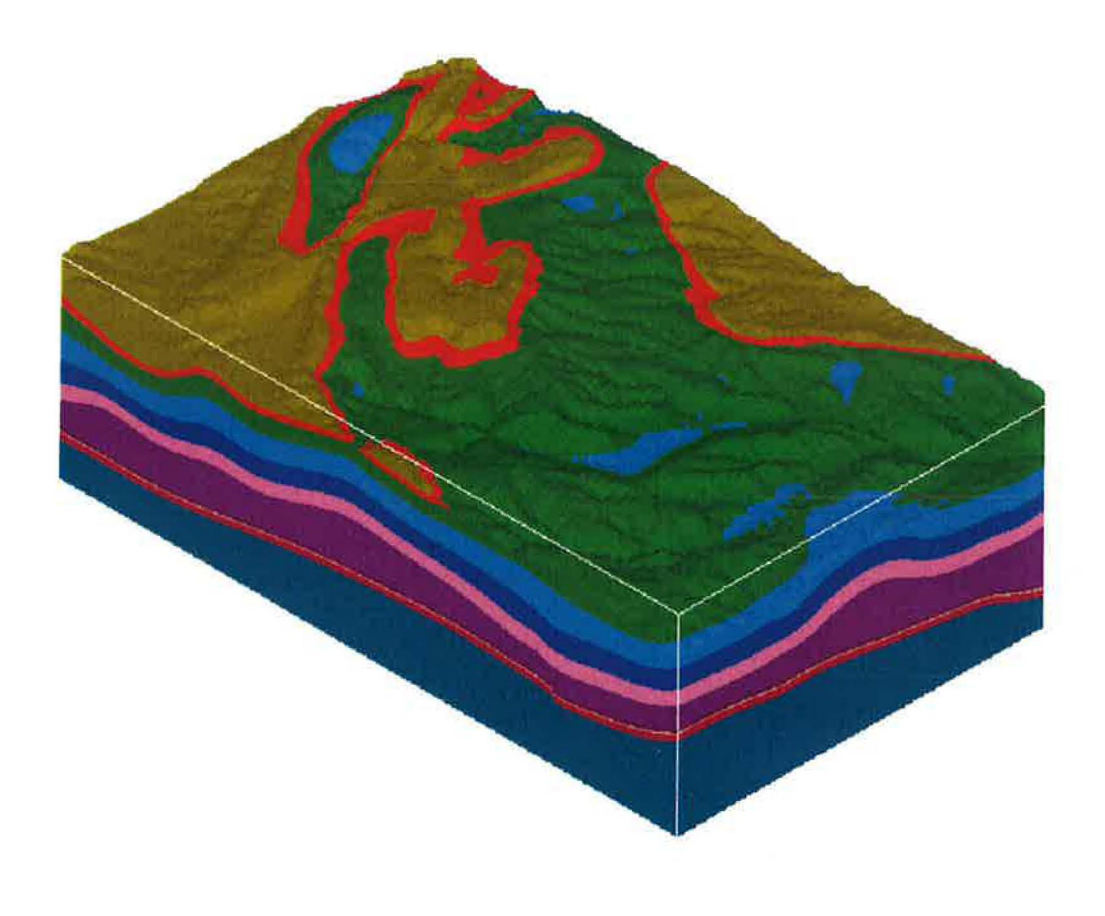

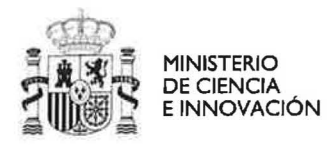

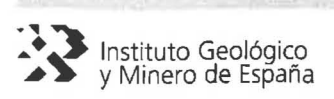

Ä

 $\overline{\Gamma}$ 

ń  $\mathcal{C}^{m_1}$  $\tilde{\mathcal{C}}$ 

 $\overline{\mathbb{Z}}$  . ñ

 $\mathbf{p}^{\mathbf{N}}$ 

Ļ÷

**U**  $\left| \mathbf{r} \right|$ 

Ψ U ŭ Ú.  $\omega$ Ù ↻ U U

υ u

## MODELO GEOLÓGICO 3D DE LA RESERVA DEL ESTADO DE TERUEL PARA ALMACENAMIENTO DE C02

## ÍNDICE

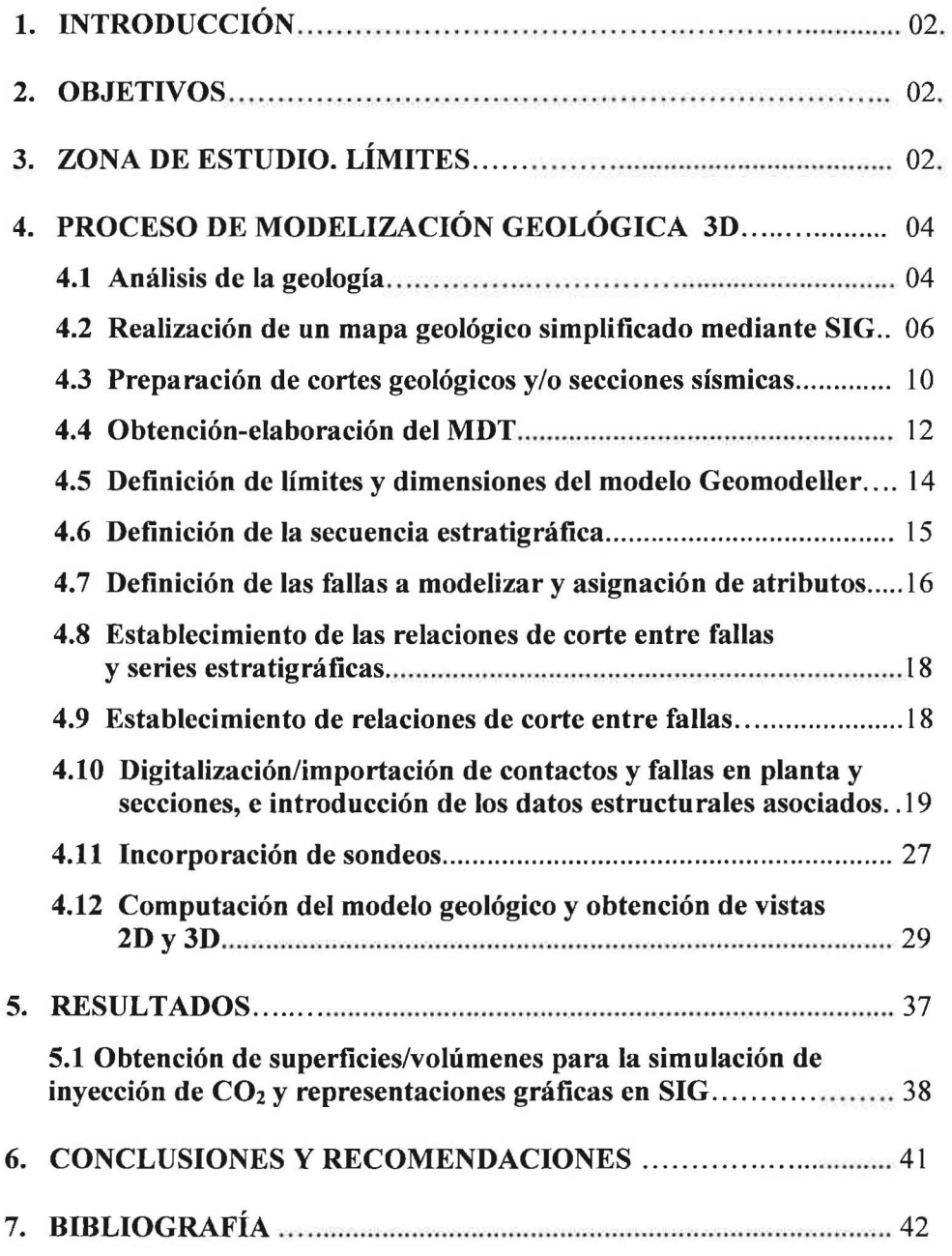

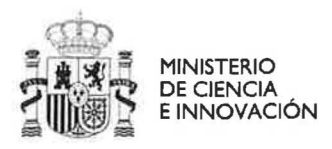

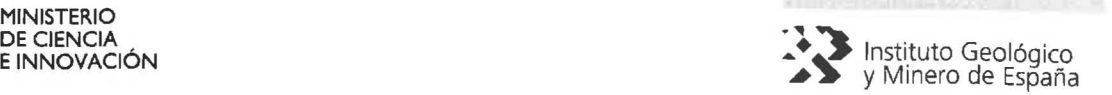

## 1. INTRODUCCIÓN

En el ámbito de la simulación del almacenamiento geológico de  $CO<sub>2</sub>$  se barajan cuatro factores primordiales: térmicos, hidrodinámicos, mecánicos y geoquímicos. La conjugación de estos cuatro factores es esencial para que la simulación de un posible almacenamiento sea correcta. Además, la descripción geométrica y física de los posibles almacenes es el otro punto imprescindible sobre el que apoyar una adecuada simulación.

## 2. OBJETIVOS

En este subproyecto se pretende realizar una adecuada caracterización en 3D de la geología en una zona que puede ser susceptible de constituir un almacén geológico de CO2 y determinar los emplazamientos más adecuados del posible almacén. Para ello se ha seleccionado el software Geomodeller™ (Intrepid) de modelización geológica 3D por los adecuados resultados que ofrece para el tipo de información disponible en la zona de estudio como se ha demostrado en estudios similares (Lajaunie, et al, 1997; Mclnerney et al., 2005; Calcagno et al., 2006 y 2008; Guillen et al., 2008; Gumiel et al., 2009) yen la *Guía Metodológica* realizada en la fase anterior del proyecto (Julio 2010). Se pretende obtener un modelo 3D coherente con los datos de superficie y de subsuelo, así como proporcionar la geometría de las capas almacén y sello para su utilización en una simulación dinámica de inyección de C02 mediante el programa GEM (Modelo de Fluido Composicional) de la empresa Computer Modelling Group (CMG), a realizar en la siguiente fase del proyecto.

## 3. ZONA DE ESTUDIO. LÍMITES

La zona a modelizar se sitúa en la cadena Ibérica Oriental (provincia de Teruel y Castellón) en plena comarca del Maestrazgo y coincide con las zonas Maestrazgo-2 y Maestrazgo-3 del proyecto del Subsuelo "Selección y caracterización de áreas de estructuras geológicas favorables para el almacenamiento geológico de C02 en España" (IGME, 2010). Se encuentra prácticamente centrada en el pueblo de Mirambell (Teruel) y abarca parcialmente las hojas del IGN a escala 1 :50.000 de Montalbán (518), Aguaviva (519) y Villarluengo (543), y la práctica totalidad de la hoja de Forcall (544).

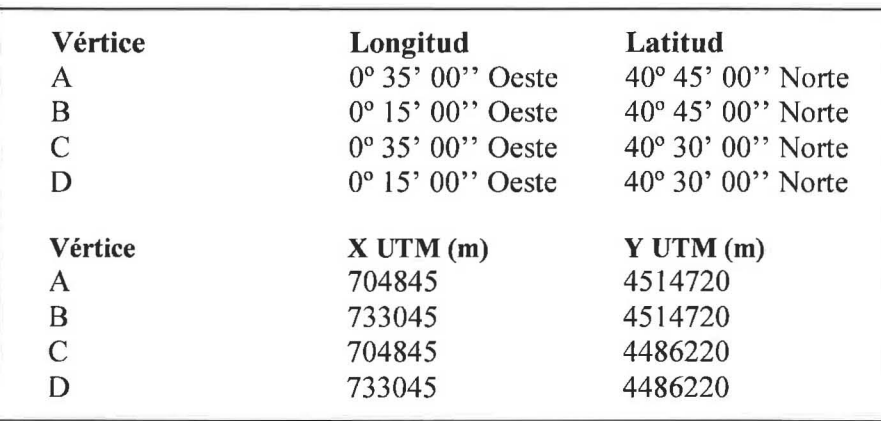

Las coordenadas extremas geográficas y UTM (Tabla 1) del área a modelizar son:

*Tabla* l. *Coordenadas del área de estudio.* 

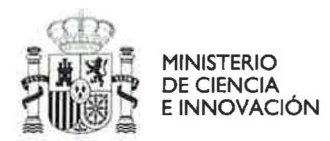

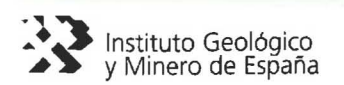

ă

Los bordes de la zona de estudio (Fig. 1 y 2) tienen una longitud aproximada de 28,5 km en la dirección N-S y de 28,25 km en la dirección O-E, por lo que la superficie que cubriría el modelo es de 805 km<sup>2</sup>, un tercio más de la extensión de una hoja 1:50.000. Sin embargo por motivos operativos, de información disponible y complejidad geológica, el modelo 3D se restringirá principalmente a los dos tercios inferiores de la zona de estudio (18,2 km x 28.25 km) por lo que el modelo final con 518 Km<sup>2</sup> de extensión es un poco mayor que el área de una hoja MAGNA (1:50.000).

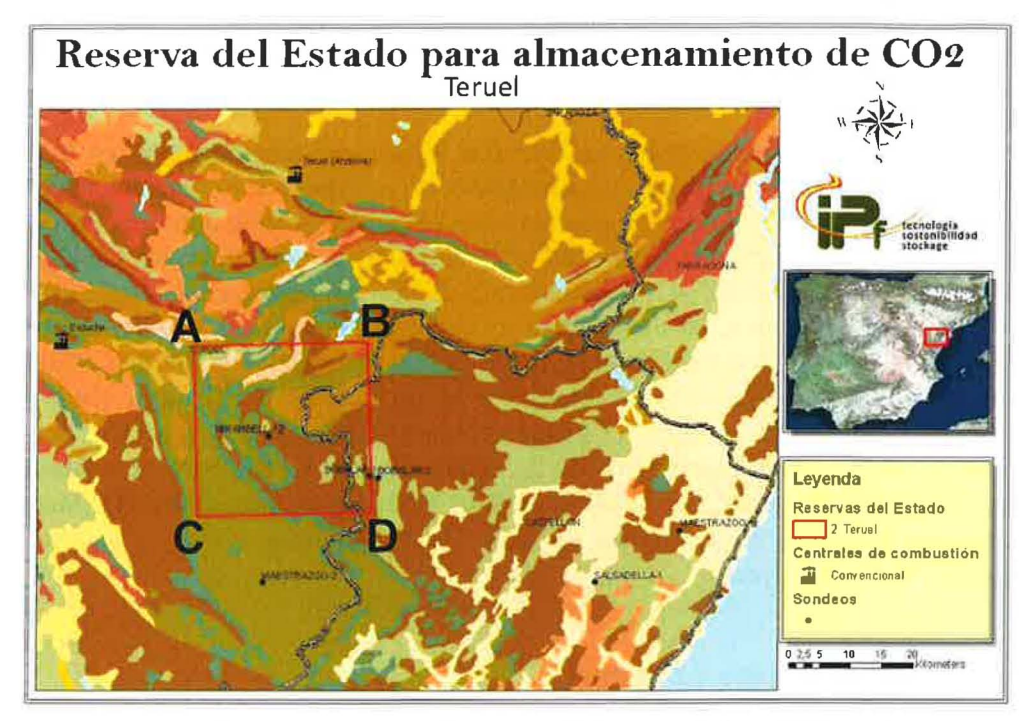

*Figura* l. *Imagen con los límites en rojo del área a modelizar. Autor: IPi* 

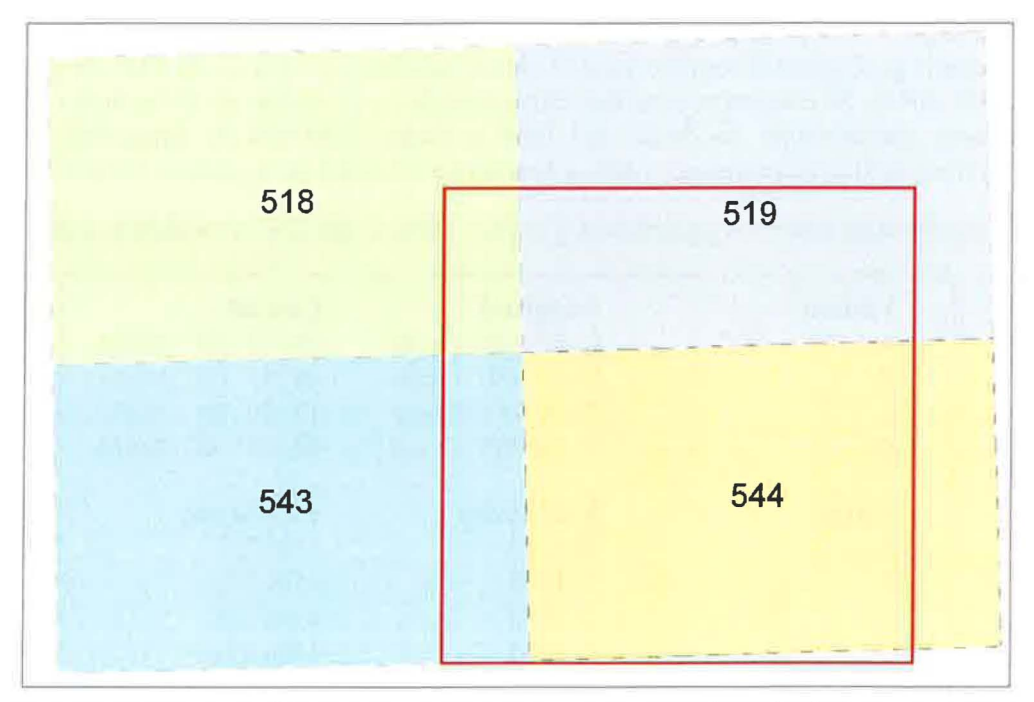

*Figura* 2: *Límite en rojo del área a modelizar* y *hojas* /: *50.000 involucradas* (5/8,5/9,543 *Y 544).* 

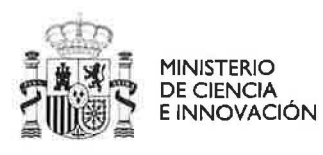

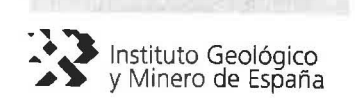

## 4. PROCESO DE MODELIZACIÓN GEOLÓGICA 3D.

### 4.1 Análisis de la geología y definición de las formaciones geológicas a modelizar.

Se realiza un análisis de la geología superficial, cortes y secciones disponibles a partir de información de la zona Ibérica del plan GEODE (Navas Madrazo, 2006: Mapa Geológico Continuo Digital del IGME), las hojas MAGNA número 518 (Crespo y Navarro, 1978), 519 (Canerot y Pignatelli, 1978), 543 (Gautier, 1978) y 544 (Navarro et al., 1978) y el proyecto del Subsuelo "Selección y caracterización de áreas de estructuras geológicas favorables para el almacenamiento geológico de C02 en España" (IGME, 2010). Tras la revisión bibliográfica y cartográfica se definen las siguientes 11 unidades geológicas de interés en la modelización 3D (Paleozoico y Mesozoico), tomando como denominaciones las presentes en los cortes geológicos del proyecto de Subsuelo anteriormente mencionado.

PALEOZOICO: Pizarras, esquistos, cuarcitas y areniscas. Base del modelo 3D.

BUNTSANDSTEIN: Conglomerados y areniscas (Figs. 3 y 4). Según datos procedentes del sondeo Mirambel\_l, tienen una porosidad (11 %), permeabilidad (10-100 Md) Y salinidad (32000 ppm) que permiten considerarlo como un potencial almacén de  $CO<sub>2</sub>$  en estado supercrítico, ya que además, se encuentra a más de 800 m de profundidad y por tanto, bajo temperaturas (65 $^{\circ}$ C) y presiones litostáticas óptimas (Van der Meer, 1993; HoIloway and Savage, 1993). Hacia el techo del Buntsandstein, la Facies Rot formada por lutitas (impermeables) sería el sello del almacén (FACIES\_ROT) en el modelo 3D.

TRIASICO\_Ml (Facies Muschelkalk 1): Dolomías.

TRIASICO\_M23 (Facies Muschelkalk 11 y I1I): La Facies 11 de mayor espesor están constituidas por una alternancia de anhidrita, arcilla y sal, mientras que la Facies III estarían formadas por arcillas dolomíticas y calizas ciclomíticas, estas últimas con porosidad secundaria por disolución (Karst).

TRIASICO KEUPER (Facies Keuper): Arcillas, sales y yesos.

JURÁSICO\_Jl\_J2\_J3: Fms. Cuevas Labradas, Cortes de Tajuña e Imón, El Pedregal, Casinos, Turmiel, Domeño, Barahona, Cerro del Pez y Chelvas. Se trata fundamentalmente de tramos calizos, calizas dolomíticas y margosas.

JC J4 (Jurásico Superior y base del Cretácico Inferior): Fms. Bobalar, Polacos y Cara. Loriguilla, Sort de Chera, Yátova e Higueruelas. Litología caliza y dolomítica.

CRETÁCICO\_INF: Fms. Mirambell, Coll de Queral, Ares del Mastre, Morella, Cervera del Maestre, Xert, Forcall, Villarroya de los Pinares, Benassal y Escucha. Constituido fundamentalmente por calizas, calizas margosas, margas y arcillas con pasadas de areniscas.

CRETÁCICO\_UTRILLAS: Formación Utrillas, formada fundamentalmente por areniscas, arenas caoliníferas, arenas, conglomerados y arcillas ocasionalmente con niveles carbonosos.

CRETACICO\_SUP: Fms. Ciudad Encantada, Mosqueruela, Cañadilla, Órganos de Montoro y Fortanete. Formada fundamentalmente por calizas y dolomías (dolomías masivas a veces con calizas nodulosas y/o dolomías tableadas y margas a techo; calizas con prealveolinas y bioclásticas; calizas con intraclastos negros y margas).

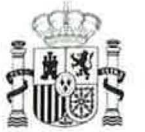

**MINISTERIO**  DE CIENCIA

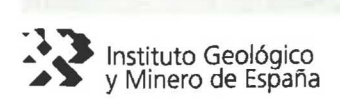

ò.

×

y.

V

 $\langle \varepsilon_{\parallel} \rangle$ ů

u  $\circledcirc$ 

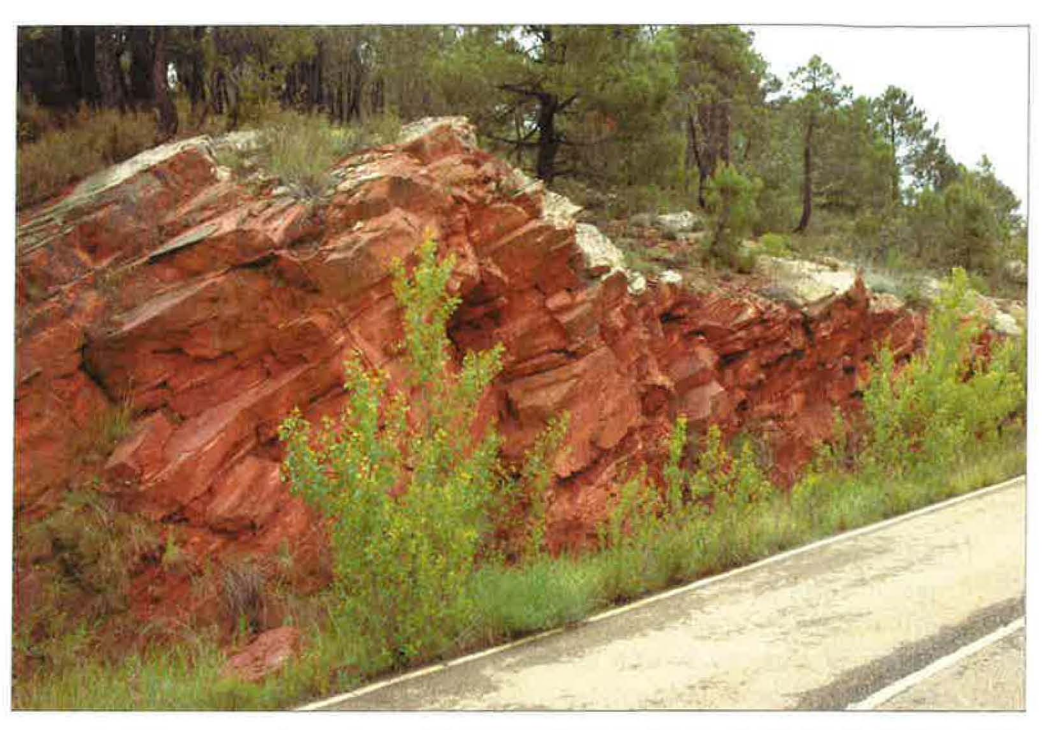

*Figura* 3: *Afloramiento de areniscas del Buntsandstein en las proximidades de Vtril/as (Hoja 518). Las areniscas se encuentran empapadas* y *con pequeños manantiales temporales debido a la abundancia de lluvias primaverales.* 

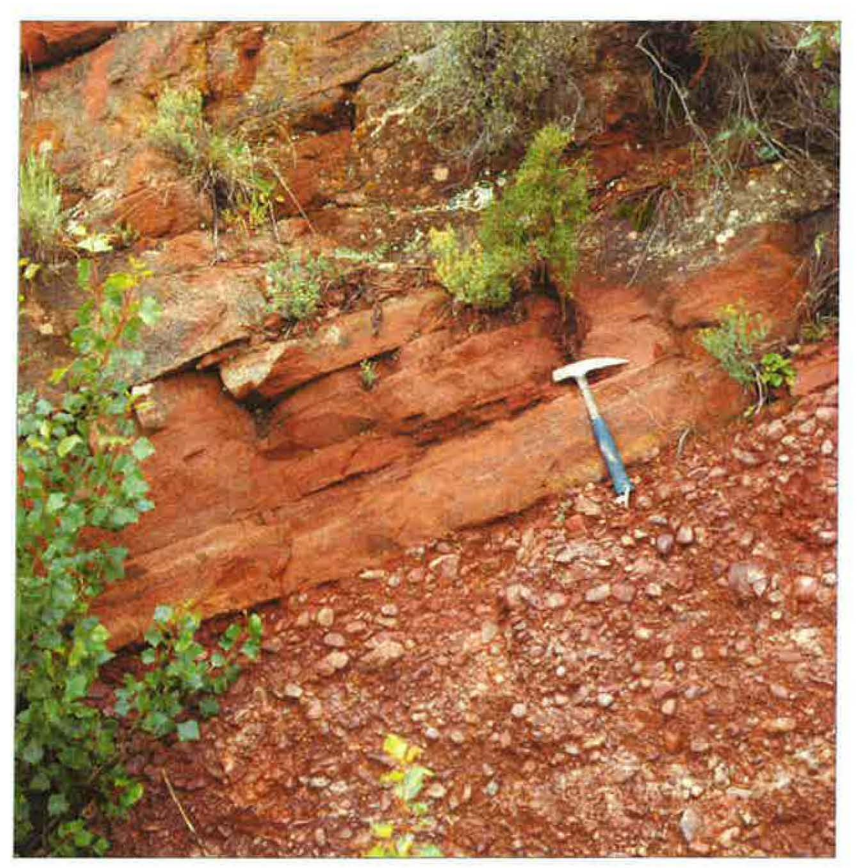

*Figura* 4: *Base del Buntsandstein. Contacto con conglomerados Paleozoicos, probablemente Pérmicos. Cercanías de Vtrillas (Hoja 518).* 

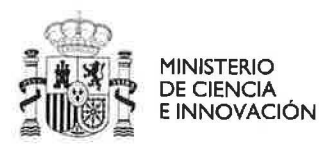

G.

 $\boldsymbol{z}^{\prime}$ 

 $\mathbb{Q}$ ť.

L,

Q U ů Ò  $\overline{\mathbb{C}}$ 

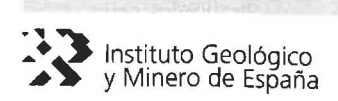

## 4.2 Realización de **un** mapa geológico simplificado mediante SIG con las formaciones y estructuras geológicas (pliegues, fallas-cabalgamientos) a modelizar:

Se extrae la cartografia geológica mediante la aplicación SIGECO del IGME, la cual permite realizar un recorte del GEODE a partir de las coordenadas extremas que limitan la región a modelizar. Este recorte proporciona una serie de archivos vectoriales en el formato *shape* de ESRI, cada uno de ellos asociado a una determinada capa de información del GEODE. Así, las capas cartográficas vectoriales de utilidad para la modelización serán las siguientes:

- Unidades cartográficas (capa de unidades: Poligonal).
- Estructuras geológicas (capa de estructuras: Lineal).
- $\bar{a}$ Datos estructurales (capa de buzamientos: Puntual).
- $\overline{a}$ Topografia 1 :50.000 (capa con curvas de Nivel: Lineal)

Debido a la complejidad de la geología superficial inicial (Figura S-A) y para facilitar la modelización 3D se realiza una simplificación de las unidades cartográficas representadas, teniendo en cuenta la siguiente agrupación de unidades y leyenda:

- TRIÁSICO (Facies Muschekalk 111): Tramo carbonatado superior: Dolomías, margas, lutitas y areniscas.
- 2 TRIÁSICO (Facies Keuper): Lutitas, margas, yesos, areniscas y dolomías.
- 3 JURÁSICO **JI:** Fms Cuevas Labradas, Cortes de Tajuña e Imón.
- 4 JURÁSICO J2-3: Fms El Pedregral, Casinos, Turmiel, Domeño, Barahona y Cerro del Pez.
- 5-6 JURÁSICO SUPERIOR J-C-J4: Fms. Fm Bobalar, Polacos y Caro. Loriguilla, Sot de Chera, Yátova e Higueruelas.
	- 7 CRETÁCICO INFERIOR: Fms. Mirambell, Coll de Querol, Ares del Mastre, Morella, Cervera del Maestre, Xert, Forcall, Villarroya de los Pinares, Benassal y Escucha.
	- 8 CRETÁCICO INFERIOR: Fm Utrillas.
	- 9 CRETÁCICO SUPERIOR: Ciudad Encantada, Mosqueruela, Cañadilla, Órganos de Montoro y Fortanete.
	- 10 TERCIARIO: Conglomerados, gravas, areniscas, arcillas, yesos y calizas.
	- 11 CUATERNARIO: Gravas, arenas y limos.

La simplificación se realiza mediante un sencillo tratamiento SIG que consiste en editar la capa de polígonos de unidades cartográficas, seleccionar las que vamos a agrupar y unirlas en una única unidad. Así, pasamos de un mapa con más de 40 unidades cartográficas a un mapa geológico (Fig. S-A) con las 10 unidades o formaciones principales definidas en el apartado anterior (Fig. 5-B).

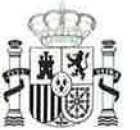

MINISTERIO DE CIENCIA<br>E INNOVACIÓN

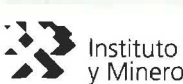

Instituto Geológico<br>y Minero de España

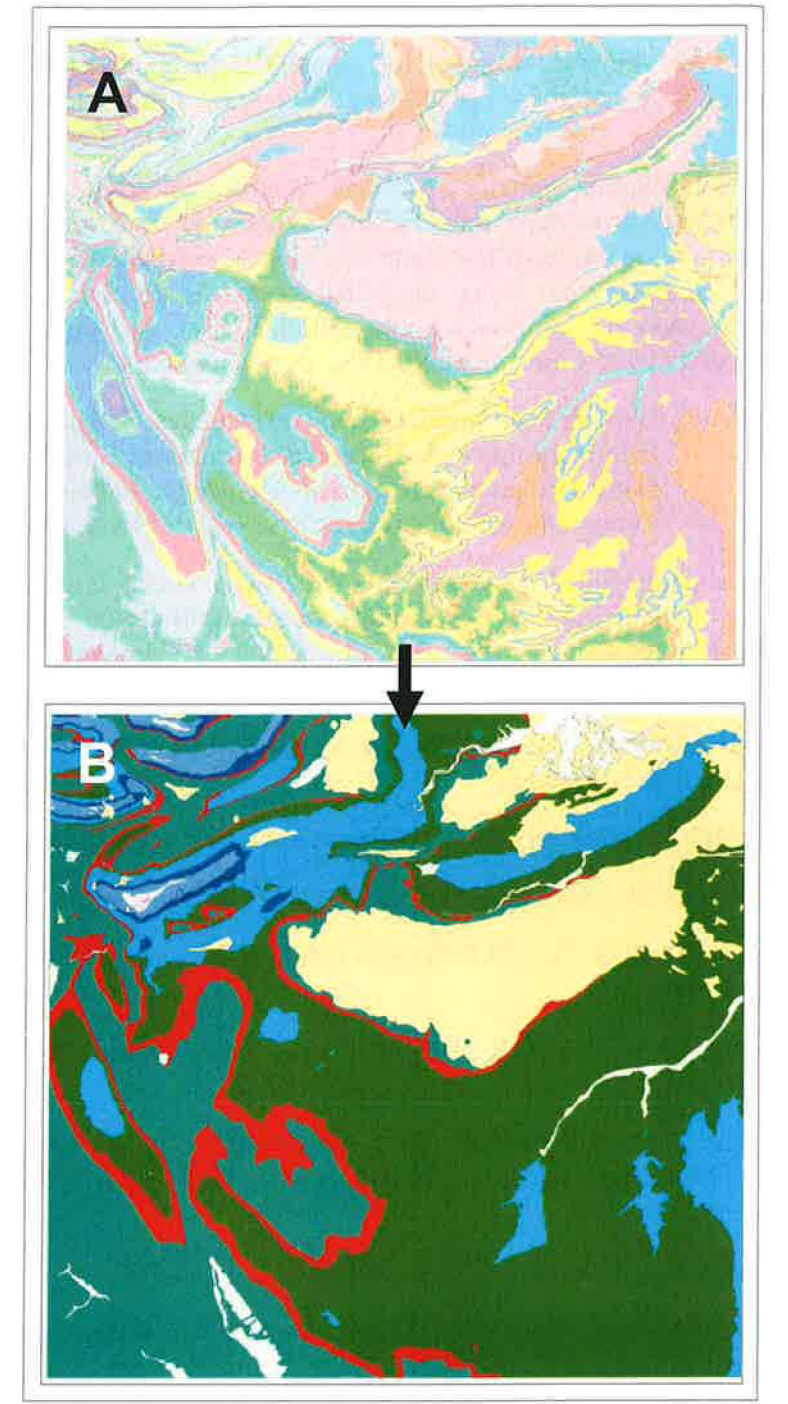

Figura 5: A: Mapa original con unidades geológicas. B: Mapa Geológico final simplificado.

Una vez reagrupadas las unidades cartográficas se procede a realizar una selección en la capa "estructuras" de las principales estructuras geológicas a representar en el mapa geológico y el modelo 3D. Se realiza la misma operación con la capa de buzamientos, que en este caso será de escasa utilidad porque los datos estructurales no tienen registrado el atributo buzamiento (DIP). Este inconveniente se resolverá posteriormente utilizando la información digital en formato *shape* de las cuatro hojas MAGNA implicadas, lo cual nos proporcionará los datos puntuales de los buzamientos.

s,

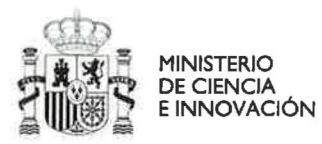

y.

 $\mathcal{C}^+$ 

À  $\gamma^{\alpha}$ 

×

 $\bar{U}$ 

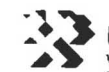

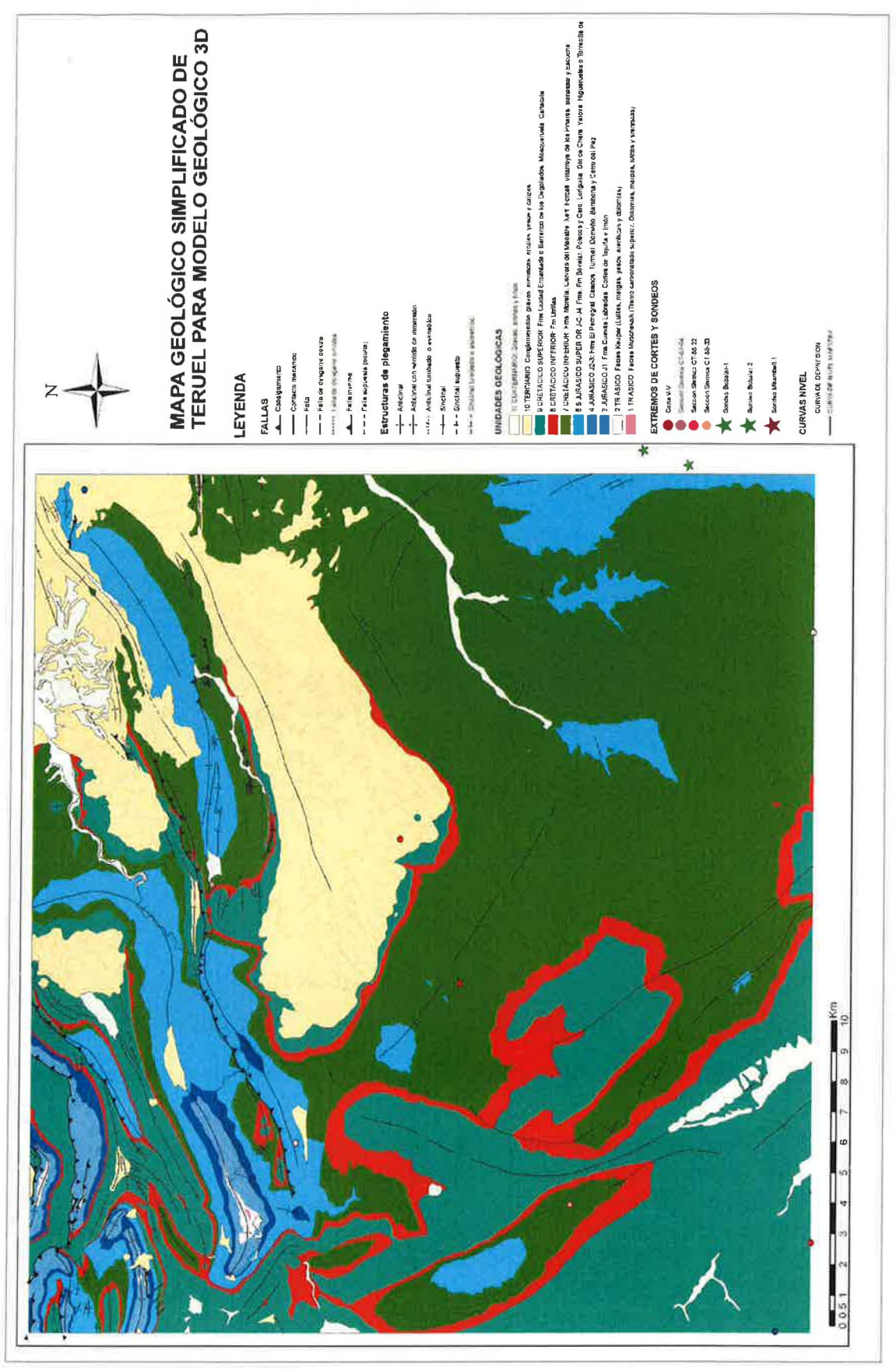

Figura 6: Mapa Geológico simplificado y compuesto en SIG (ArcGis) con leyenda informativa.

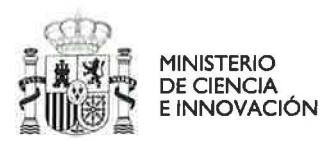

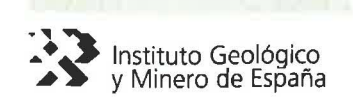

Finalmente, se compone el mapa geológico simplificado con las unidades cartográficas y estructuras principales (Fig. 6). Además, se incluyen en el mapa los puntos inicial y final de los cortes y secciones sísmicas y los puntos con sondeos realizados. Posteriormente, se obtiene una imagen recortada del mapa geológico en formato lPG para que encaje en los límites del proyecto 3D y esté perfectamente georreferenciada (Fig. 7) y así poder digitalizar los contactos entre las unidades a modelizar.

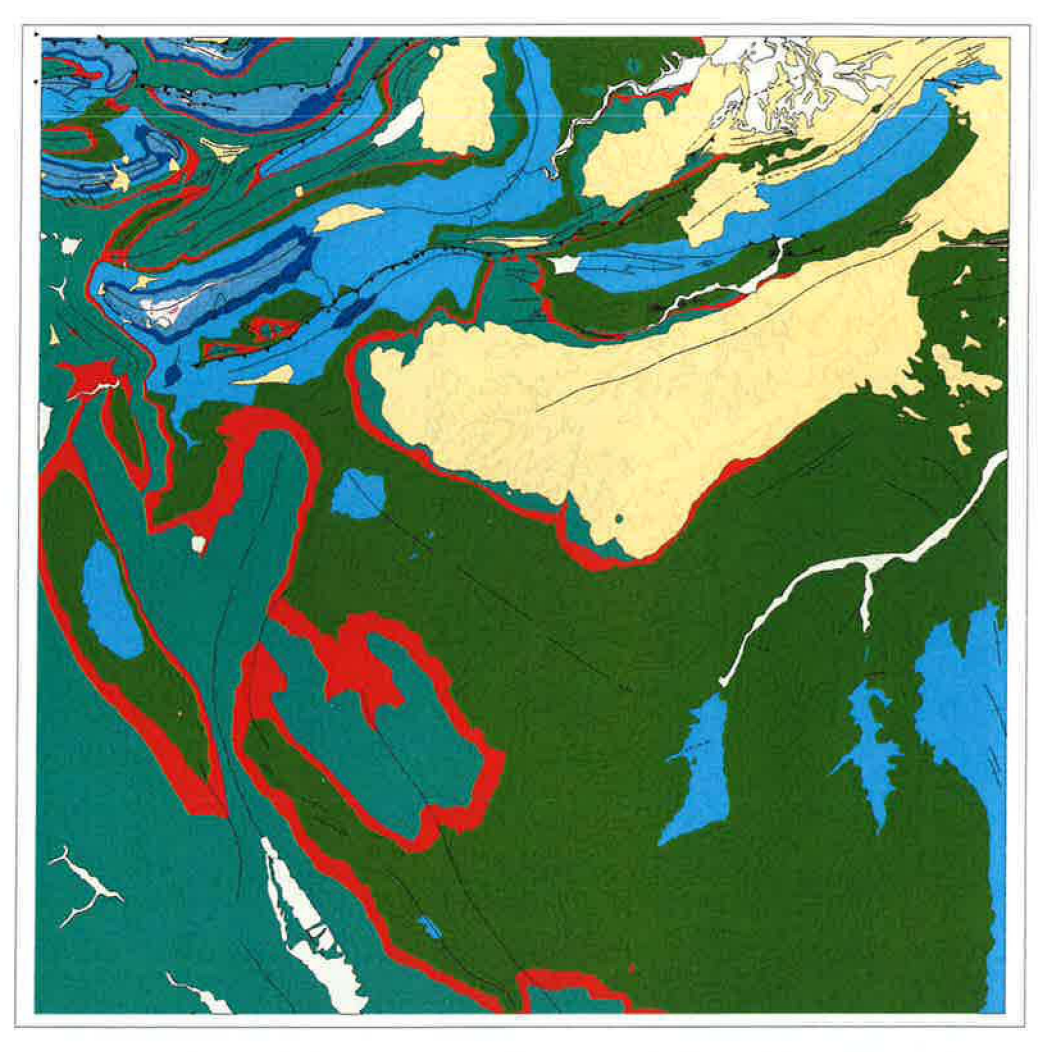

*Figura 7: Mapa Geológico recortado para incluir en la sección superficial del proyecto 3D* 

La observación del mapa geológico permite apreciar una estructura geológica de mayor complejidad en el tercio superior, con pliegues apretados, series invertidas y cabalgamientos, mientras que en los dos tercios inferiores el mesozoico se dispone en estructuras de tipo tabular y pliegues laxos. Esta última zona coincide con la de mayor información disponible (cortes, secciones sísmicas y sondeos de Mirambel-l y Bobalar-l) por lo que se ha considerado prioritaria en la modelización 3D.

L. J

الميا

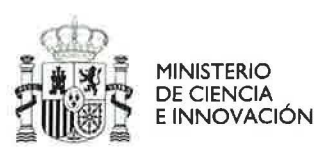

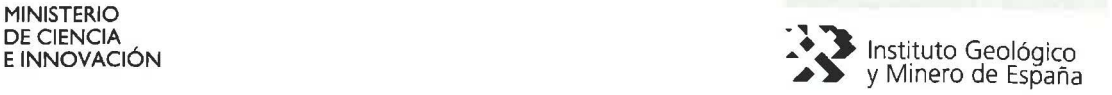

## **4.3 Preparación de** cortes geológicos y secciones sísmicas:

Se preparan en formato *lPG* los cortes geológicos y secciones sísmicas que van a ser utilizados recortándolos para que se adapten perfectamente a los límites de las secciones verticales a definir en el proyecto de Geomodeller. Tanto a los Cortes como a las secciones sísmicas se les asignan puntos de control  $(x, y, z)$  para su correcta georreferenciación y posterior introducción de datos en las secciones. El tratamiento de la imagen y recortado final se realiza en PhotoShop con la mayor exactitud posible.

En las siguientes figuras (8, 9, 10,11, 12 Y 13) se muestran los principales cortes geológicos y secciones sísmicas interpretadas utilizadas:

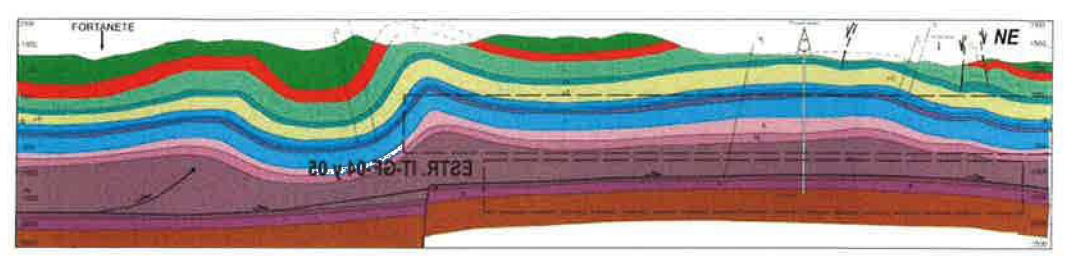

*Figura* 8: *Corte V del Proyecto de Subsuelo (IGAlE, 2010). Se trata de un corte geológico profundo con todas las unidades a modelizar.* 

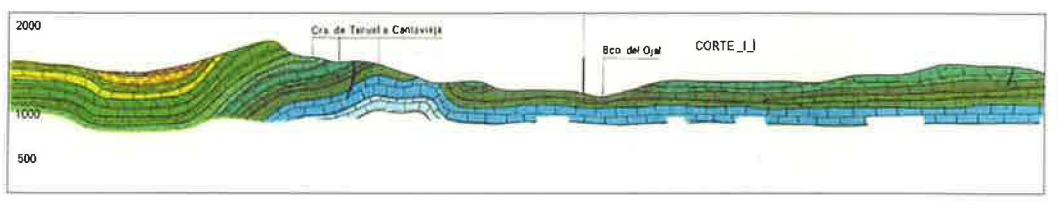

*Figura* 9: *Corte 1-1' de Hoja* 544 *del MAGNA (Forcall).Corte geológico supeificial.* 

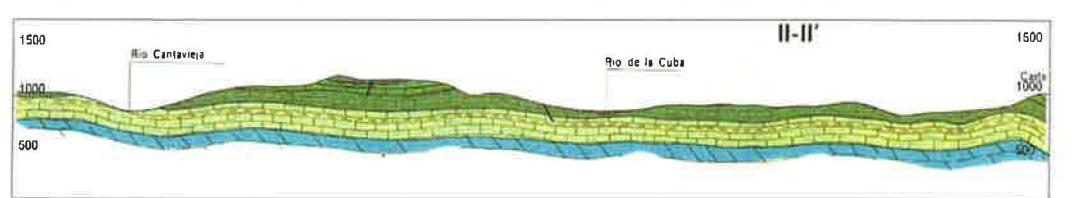

Figura 10: Corte II-II' de Hoja 544 del MAGNA (Forcall).Corte geológico superficial.

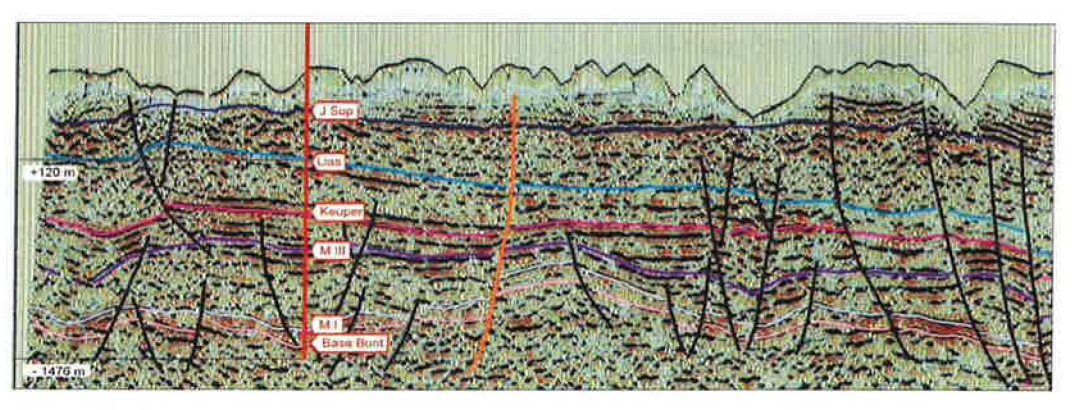

*Figura 11: Sección sísmica CT\_88j2 con el sondeo Mirambel proyectado. Proyecto del Subsuelo (IGME,2010).* 

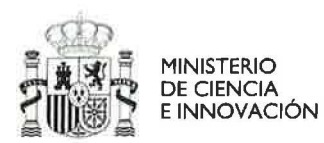

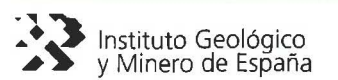

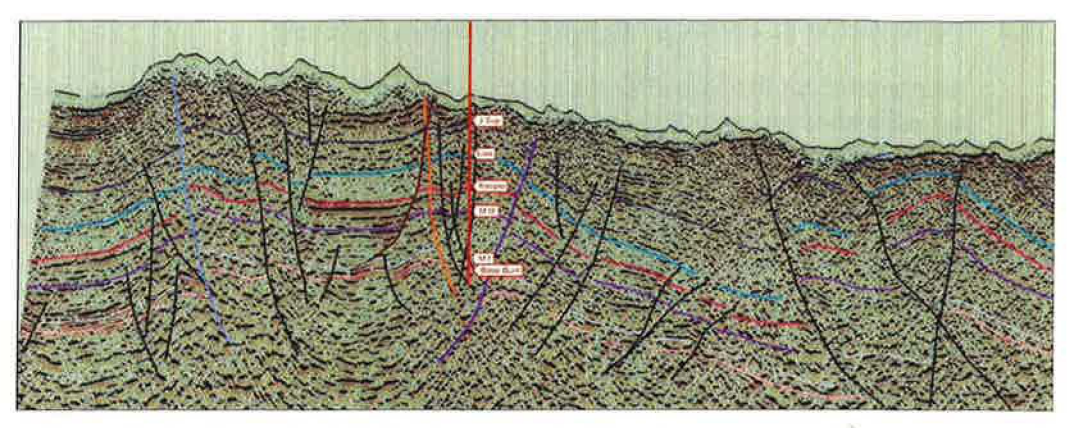

*Figura* 12: *Sección sísmica CT\_ 87\_04 con el sondeo Mirambel proyectado. Proyecto del Subsuelo (lGME,2010)* 

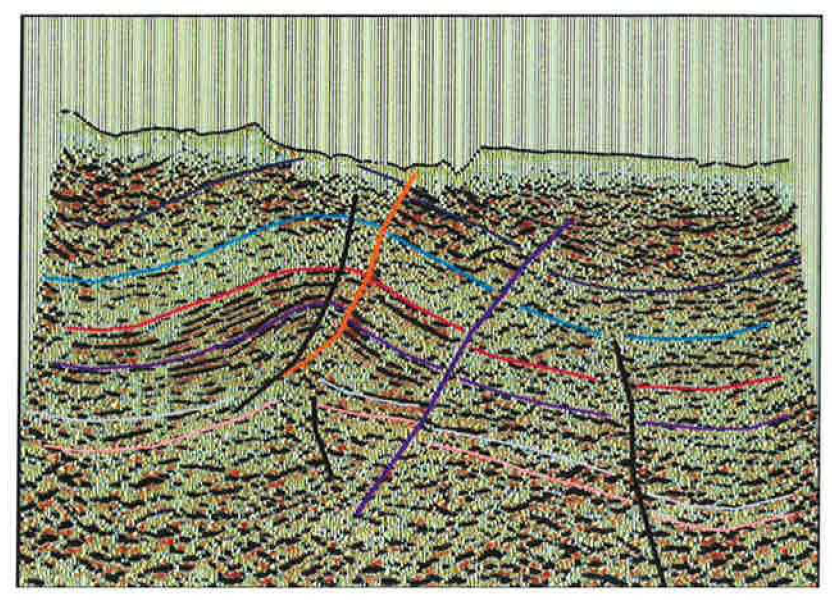

*Figura* 13: *Sección sísmica CT\_88* \_33. *Proyecto del Subsuelo (lGlvIE, 2010).* 

Por otra parte, se realiza un minucioso control de los puntos inicial y final en superficie de cada uno de los cortes geológicos y secciones sísmicas principales procedentes del proyecto del Subsuelo (IGME, 2010), así obtenemos los siguientes pares de coordenadas  $(X, Y)$  para cada uno de ellos, que posteriormente se trasladan al proyecto SIG:

## *Coordenadas UTM (Huso 30) CORTES GEOLÓGICOS*

#### Corte V (Proyecto subsuelo)

Punto inferior: (705847.63, 4485847.35) Punto superior: (718482.17, 4499142.03)

## Corte **I-Í**

Punto inferior: (710664.61, 4485533.86) Punto superior: (720465.58, 4494975.14)

## Corte **I1-IÍ**

Punto inferior: (723463.75, 4494585.13) Punto superior: (732879.11, 4500718.5)

٠, ÷.

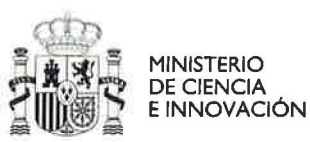

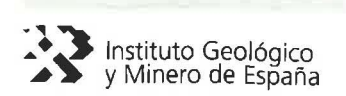

## *Coordenadas UTM (Huso 30) SECCIONES SíSMICAS*

#### CT-87-04

Punto inferior: (704338.87, 4487099.53) Punto superior: (732640.51, 4513063.68)

CT-88-33 Punto inferior: (709068.57, 4495070.80) Punto superior: (719622.698, 4508263.46)

#### CT-88-22

Punto inferior: (728300.01, 4485876.10) Punto superior: (711094.52, 4505141.08)

El resto de puntos de control de los cortes geológicos de apoyo secciones de apoyo (Corte\_Sondeo\_Bobalar\_l y secciones de apoyo de lb a 5b) se introdujeron directamente al crear las secciones verticales correspondientes en Geomodeller.

### 4.4 Obtención-elaboración del MDT:

Debido a que los límites del modelo no coinciden con ningún MDT disponible en el IGME (INGEOES-MDT's) se ha procedido a su elaboración a partir de las curvas de nivel a escala 1 :25.000 obtenidas durante el recorte del GEODE (Fig.14) y que proceden de las hojas topográficas a escala 1:25.000 del IGN cedidas por convenio entre el IGME y el IGN. Esta topografía en formato digital ha sido tratada para garantizar su continuidad entre hojas y servir de base al mapa geológico continuo (Navas Madrazo, 2006), además se trata de curvas de nivel restituidas y por tanto con atributos de elevación (Z).

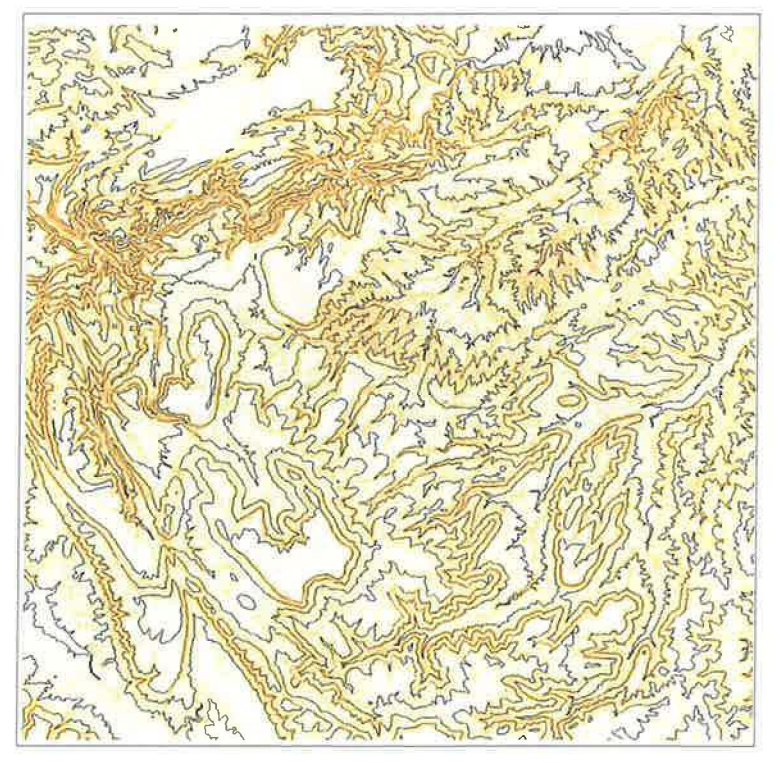

*Figura* 14: *Curvas de nivel (1:25.000) enformato vectorial preparadas para crear el MDT* 

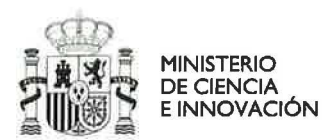

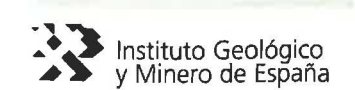

Computación del TIN (Red de Triángulos Irregulares): En ArcGIS se utiliza el módulo 3D-Analyst > Create/Modify TIN > Create TIN from Features. En el último paso se selecciona el archivo *shape* con las curvas y el campo que contiene las cotas (Zvalue). Así se obtiene un MDT vectorial (Fig. 15) formado por triángulos cuyos vértices tienen valores X, Y, Z.

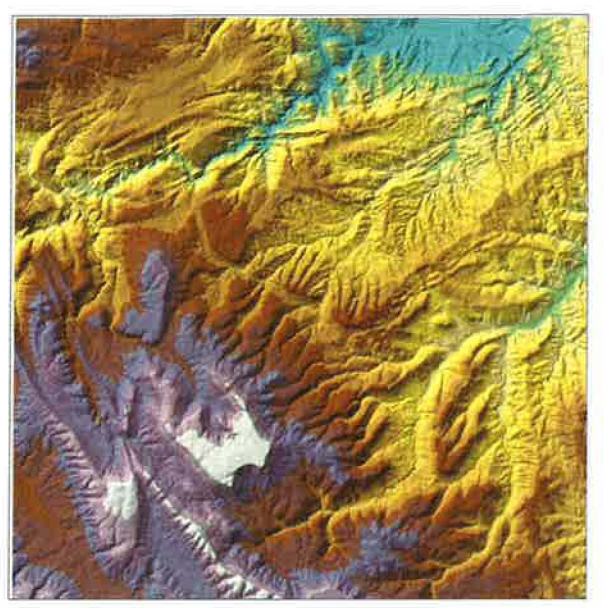

*Figura* 15: *MDTenformato vectorial TlN de la zona de estudio.* 

Creación del MDT (Modelo Digital del Terreno) ráster: A partir del TIN se crean varios MDT's en formato ráster (GRID), desde ArcToolBox > Export From  $TIN > TIN$  to  $GRID > Interpolation Linear y Value-Z=integer.$  Se generan tres GRID con tamaño de celda de 25 x 25,50 x 50 y 100 x 100 m, siendo este último tamaño (Fig. 16), el finalmente seleccionado para servir de modelo de elevaciones en la sección superficial ya que tiene suficiente resolución y menor número de celdas para facilitar los cálculos de interpolación a la hora de modelizar la geología.

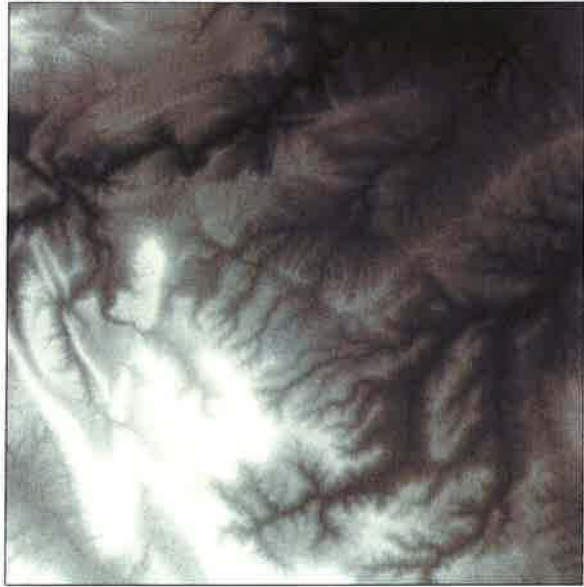

*Figura* 16: *MDTenformato ráster (GRID) de ArcGis. Resolución de 100x 100 m.* 

×,

u

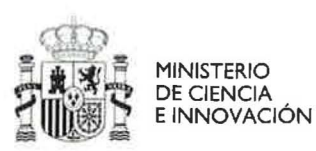

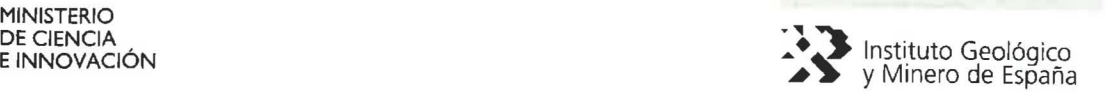

Conversión de ráster a formato ASCII: Se convierte el MDT al formato de texto (ASCII) de Arcgis (ArcToolBox > Export from Raster> GRID to ASCII) y mediante el programa Reformatter-TooIBox, se vuelve a transformar este archivo al formato SEMI que puede ser leído por Geomodeller y cuya cabecera se muestra en la figura 17.

|        | asci100.semi WordPad         |               |        |  |  |                                                                                   |  |
|--------|------------------------------|---------------|--------|--|--|-----------------------------------------------------------------------------------|--|
|        | Archivo Edición Ver Insertar | Formato Ayuda |        |  |  |                                                                                   |  |
|        | $D \ncong H \ncong A$        | $\lambda$     | 吗<br>6 |  |  |                                                                                   |  |
|        |                              |               |        |  |  | W XMIN= 704845 XMAX= 733045 YMIN= 4486220 YMAX= 4514720 NUMBERX= 283 NUMBERY= 286 |  |
| 704845 | 4514720                      | 1240          |        |  |  |                                                                                   |  |
| 704945 | 4514720                      | 1260          |        |  |  |                                                                                   |  |
| 705045 | 4514720                      | 1257          |        |  |  |                                                                                   |  |
| 705145 | 4514720                      | 1264          |        |  |  |                                                                                   |  |
| 705245 | 4514720                      | 1267          |        |  |  |                                                                                   |  |
| 705345 | 4514720                      | 1269          |        |  |  |                                                                                   |  |
| 705445 | 4514720                      | 12.67         |        |  |  |                                                                                   |  |
| 705545 | 4514720                      | 126R          |        |  |  |                                                                                   |  |

*Figura* 17: *Cabecera del archivo de texto enformalo SEMI legible por Geomodeller.* 

## 4.5 Definición de límites y dimensiones del modelo en Geomodeller.

Se crea el proyecto en Geomodeller para la modelización 3D, de manera que en primer lugar se introducen los límites de la caja 3D del modelo:

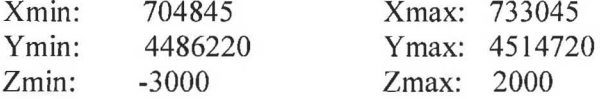

También se define la Proyección (ED50 / UTM30), las unidades de trabajo (m) y la precisión (1 m). En la figura 18 se pueden observar los límites definidos y resto de propiedades básicas del proyecto de Geomodeller.

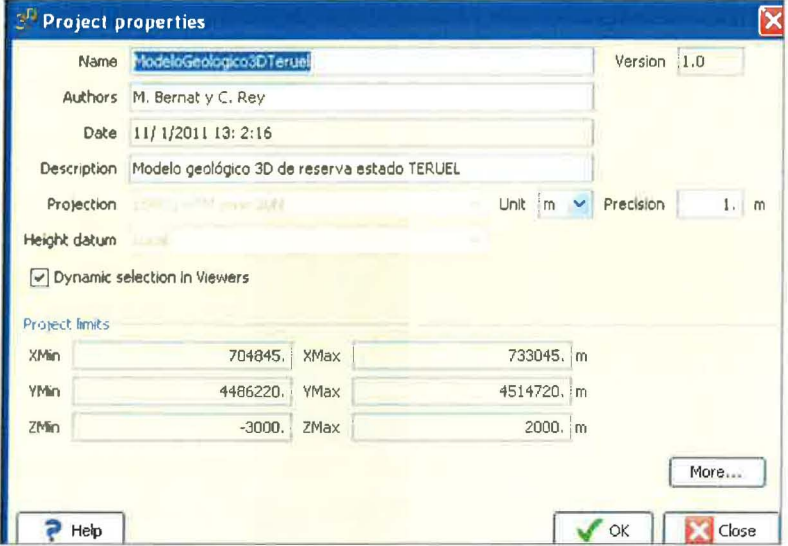

*Figura* /8: *Imagen con los límites del modelo y resto de propiedades del proyecto* 3D *de Geomodeller.* 

Posteriormente se realiza la incorporación del MDT al proyecto (Fig. 19). Debido a que Geomodeller por defecto reduce la resolución del MDT introducido, se

Ù,

b

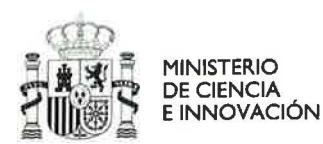

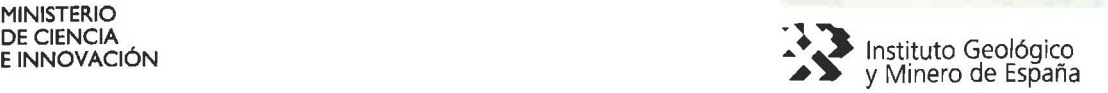

fuerza el número de celdas a 283 x 286, igual que el modelo original (Fig. 19), de manera que se mantiene la resolución original de 100 x 100 m.

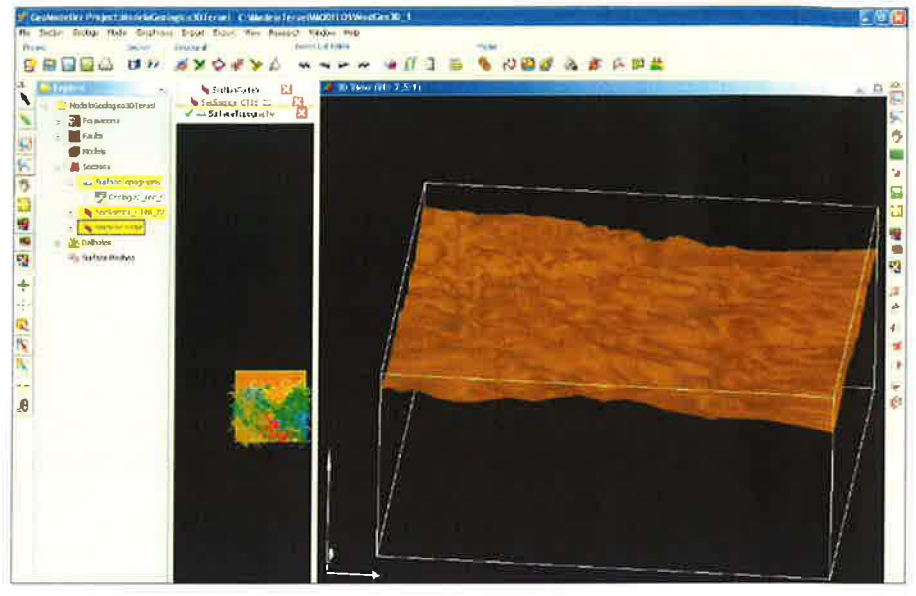

I

*Figura* /9: *Proyecto de Geomodeller con el MDT incorporado en la sección superficial.* 

## 4.6 Definición de la secuencia estratigráfica.

Una vez creado el proyecto inicial con sus propiedades fundamentales e incorporado el modelo digital de elevaciones a la sección superficial, se procede a definir la secuencia pseudoestratigráfica que se utilizará en la modelización.

Primero se crean y definen las trece formaciones (unidades geológicas) que tratará el modelo 3D. Posteriormente, se establecen las relaciones (Erode, Onlap) entre las formaciones con el muro como referencia y éstas se agrupan en cinco series de similar comportamiento geológico-estructural. En la figura 20 se observan las series con sus respectivas formaciones creadas para la correcta simulación del modelo.

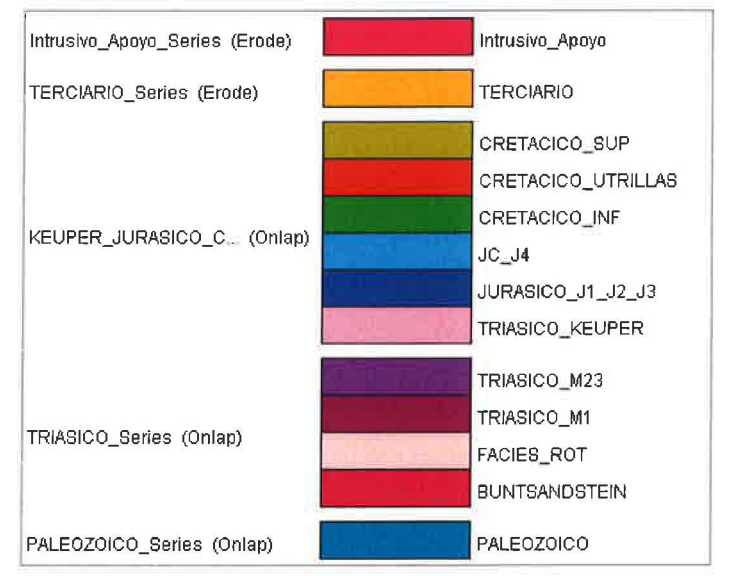

*Figura 20: Columna pseudoestratigráfica del modelo 3D de Terue!.* 

Ý.

J U u

 $\left( \begin{array}{c} \bullet \\ \bullet \end{array} \right)$ 

ری

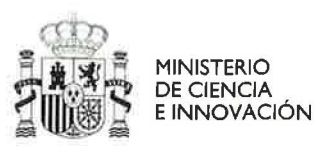

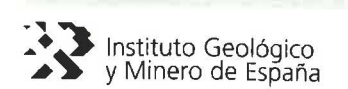

En la pila pseudoestratigráfica destaca la presencia de un intrusivo de apoyo de tipo erosivo (erode: corta al resto de series) que se ha creado con el fin de tener un límite neto e irregular en la zona norte del modelo. Igualmente, se ha incluido un Terciario que inicialmente no se computa ya que el objetivo del modelo es definir la geometría 3D del Mesozoico y Paleozoico, de manera que, a priori los datos estructurales y contactos del Terciario se ignorarán en la computación del modelo. También se agrupa el Keuper (Triásico) con el Jurásico y Cretácico al observarse en las secciones sísmicas interpretadas una similar deformación y afectación por fallas. Por otro lado, las formaciones Muschelkalk (M1 y M23) del Triásico se agrupan junto con las Facies Rot (sello) y el Buntsandstein (almacén) por estar afectadas por falIas similares. Además, en las secciones sísmicas también se observa como las formaciones M2 y M3 (M23) con altos contenidos en yesos, sales y arcillas son las que aparentemente sufren mayores deformaciones plásticas y variaciones de espesor por lo que se les ha conferido una mayor libertad en el modelo al separarse de la serie Keuper-Jurásico-Cretácico.

## **4.7 Definición de las fallas a modelizar y asignación de atributos:**

Después del análisis de los cortes y secciones sísmicas, se definen 16 fallas con desplazamiento efectivo y se fijan los colores de representación en las secciones y el modelo 3D (Fig. 21). Además, se asignan sus atributos fisicos una a una (Figura 22). En este proyecto no hay ninguna falla infinita que se extienda hasta los límites del modelo y cuyos atributos no haya que detallar.

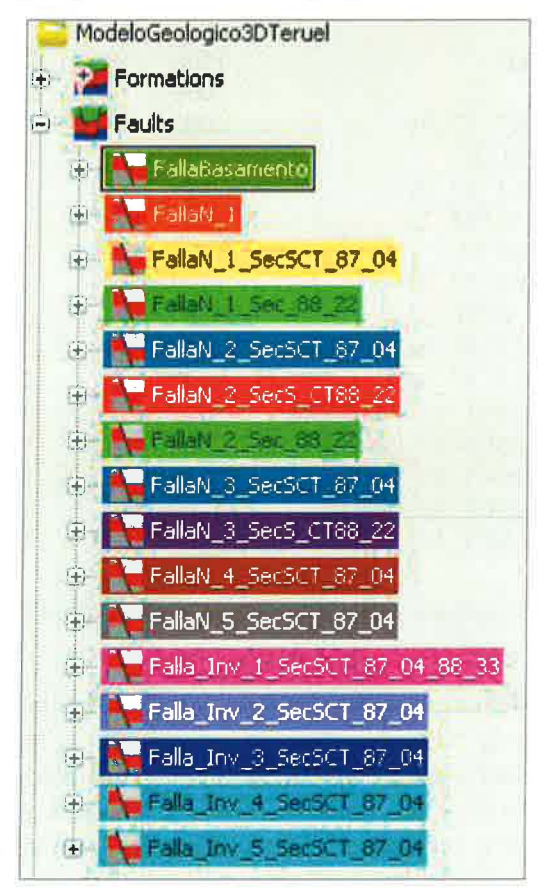

*Figura* 2 J: *Fallas creadas para el modelo geológico de Terue/* 

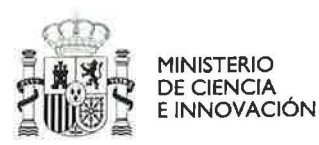

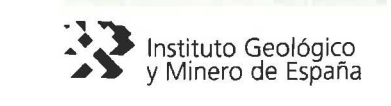

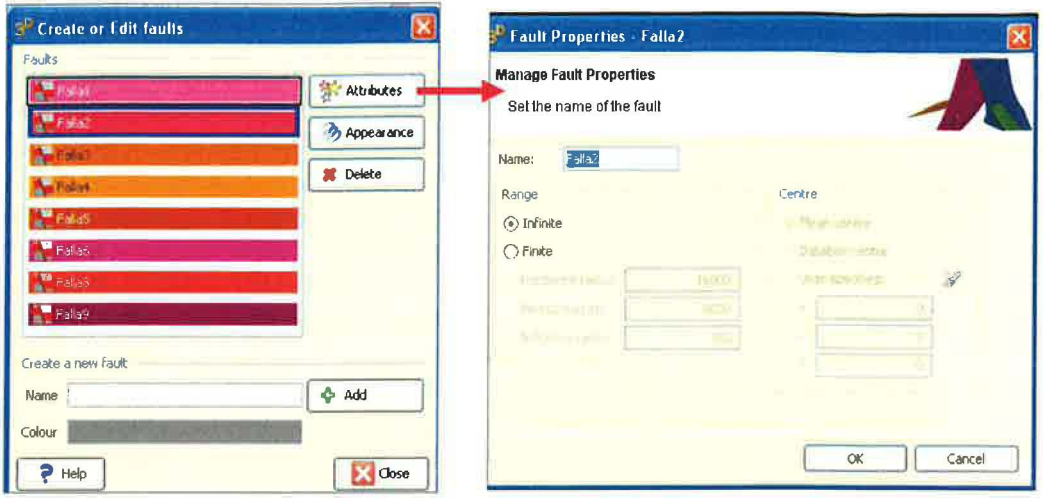

Figura 22: Creación de falla e interface para la asignación de atributos que en el caso de falla infinita no hay que detallar

A continuación, partiendo de la equiparación de los planos de fallas a semiesferas (Calcagno, et al, 2008), se presentan los atributos físicos (radio horizontal, radio vertical y radio de influencia) en metros (m) de las 16 fallas finitas representadas en el proyecto de Teruel (Tabla 2), 11 ellas normales (N) y 5 inversas (Inv).

| Nombre de Falla                | Radio Horizontal |      | Radio Vertical Radio Influencia |
|--------------------------------|------------------|------|---------------------------------|
| FallaNBasamento                | 1500             | 2000 | 2000                            |
| FallaN 1                       | 2000             | 3000 | 3000                            |
| FallaN 1 SecSCT 87 04          | 1000             | 2000 | 2000                            |
| FallaN 1 Sec 88 22             | 1500             | 2000 | 2000                            |
| FallaN 2 SecSCT 87 04          | 1500             | 2000 | 2000                            |
| FallaN 2 SecS CT88 22          | 1500             | 2500 | 2500                            |
| FallaN 2 Sec 88 22             | 1500             | 2000 | 2000                            |
| FallaN 3 SecSCT 87 04          | 1500             | 2000 | 2000                            |
| FallaN 3 SecS CT88 22          | 1000             | 2000 | 2000                            |
| FallaN 4 SecSCT 87 04          | 1500             | 2000 | 2000                            |
| FallaN 5 SecSCT 87 04          | 1000             | 2000 | 2000                            |
| Falla Inv 1 SecSCT 87 04 88 33 | 5000             | 4000 | 3000                            |
| Falla Inv 2 SecSCT 87 04       | 2000             | 3000 | 3000                            |
| Falla Inv 3 SecSCT 87 04       | 2000             | 3000 | 3000                            |
| Falla Inv 4 SecSCT 87 04       | 3000             | 4000 | 4000                            |
| Falla Inv 5 SecSCT 87 04       | 3000             | 4000 | 4000                            |
|                                |                  |      |                                 |

Tabla 2: Atributos principales de las fallas incluidas en el modelo de Teruel.

En el cuadro anterior, se aprecian unos atributos similares en casi todas las fallas, se trata de fallas de pequeñas dimensiones (no se extienden más de 3-4 Km. en la horizontal y vertical) ya que no ha sido posible establecer relación alguna entre las fallas de las distintas secciones sísmicas y cortes, con la excepción de la falla inversa "Falla Inv 1 SecSCT 87 04 88 33" que aparece bien representada en dos secciones sísmicas (la CT 87 04 y CT 88 33) y necesariamente tiene un radio horizontal mayor que el resto.

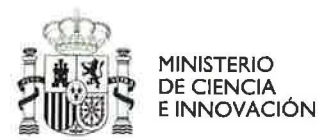

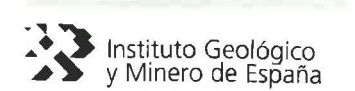

## 4.8 Establecimiento de las relaciones de corte entre fallas y series estratigráficas.

Una vez creadas las fallas y sus atributos, se definió en el módulo correspondiente de Geomodeller las relaciones de corte entre fallas y series (Fig. 23).

| Faults<br><b>Series</b>                   |   | <b>North North Street, North Inc.</b> |   |    | I NEED MALE IN BETWEEN MALE MALE WAS INTO THE INC. |                         |   |   |                                |              |   |            |                |   |   |              |   |
|-------------------------------------------|---|---------------------------------------|---|----|----------------------------------------------------|-------------------------|---|---|--------------------------------|--------------|---|------------|----------------|---|---|--------------|---|
| CUATERNARIO_Series                        |   |                                       |   |    |                                                    |                         |   |   |                                |              |   |            |                |   |   |              | v |
| Intrustro Apoyo Senes                     |   |                                       |   |    |                                                    |                         |   |   |                                |              |   |            |                |   |   |              | Ρ |
| TERCIARIO_Series                          |   |                                       |   |    |                                                    |                         |   |   |                                |              |   |            |                |   |   |              | ☑ |
| <b>E VELFER_JURASICO_CRETACIÓO_Series</b> |   | v                                     |   |    |                                                    | $\checkmark$            |   |   |                                | $\checkmark$ |   | $\sqrt{ }$ | V              |   |   | √            | 7 |
| <b>TRIASICO</b> Series                    |   |                                       |   |    |                                                    |                         |   |   |                                |              |   |            |                |   | v |              | Z |
| PALEOZOICO_Series                         |   |                                       |   | V  | √                                                  | √                       |   | J | ✔                              |              | √ |            |                |   | √ | $\checkmark$ | V |
|                                           | ø | v                                     | 7 | Ū. | 7                                                  | $\overline{\textbf{z}}$ | Ø | 0 | $\boldsymbol{[} \triangledown$ | 7            | 7 | 7          | $\overline{v}$ | Ø | m | Ŕ,           | 7 |

*Figura* 23: *Interface "Link faults with Series" con las relaciones de corte entre las fallas* y *las*  series del Modelo de Teruel.

Tal y como se observa en las secciones sísmicas, la mayoría de las fallas inversas afectan a todas las series a modelizar (Paleozoico, Triásico y Keuper-Jurásico-Cretácico), mientras que las normales afectan principalmente a las series inferiores (Paleozoico y Triásico).

## 4.9 Establecimiento de relaciones de corte entre fallas

Se indican las relaciones entre fallas en el módulo correspondiente de Geomodeller' (Fig. 24), teniendo en cuenta que unas fallas chocan con otras sin continuidad y otras fallas se cruzan. En este caso, la observación de las secciones sísmicas, permite establecer relaciones claramente entre seis fallas, de manera que tres de ellas (FallaN 1 SecSCT 87\_04, FallaN 1 Sec 88 22 y FallaN 2 SecSCT 87\_04) se cortan con las otras tres *(Falla Inv 1 SecSCT 87 04 88 33, FallaN 2 Sec 88 22*  $y$ *FallaN\_4\_SecSCT\_87\_04)* y no continúan propagándose.

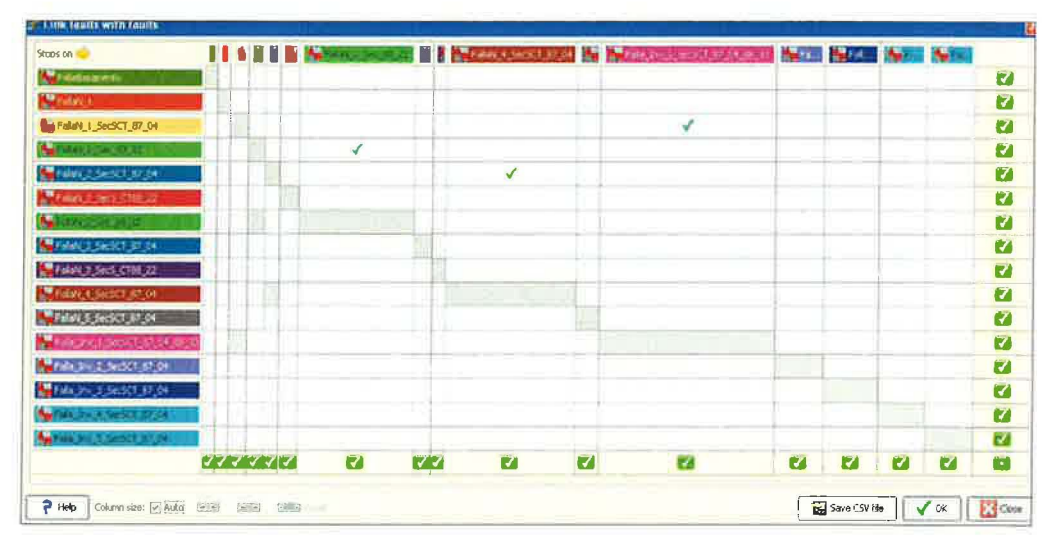

*Figura* 24: *Interface "Link faults with Series" con las relaciones entre las fallas en el modelo de Teruel.* 

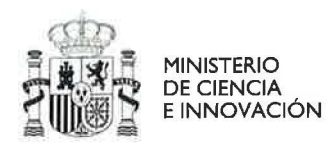

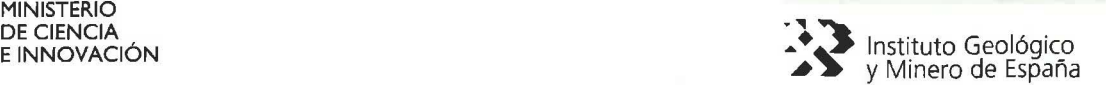

## 4.10 Digitalización de contactos y fallas en planta y secciones, e introducción de los datos estructurales asociados:

Por defecto, el modelo incluye siempre una sección horizontal que es la superficial (con el relieve). Las secciones verticales sobre las que se introducirán los datos de cortes y sísmica se crean a posteriori. Finalmente, se procede a incorporar los datos geológicos, mediante digitalización directa en el caso de los contactos entre formaciones y mediante importación masiva desde un fichero ASCII en el caso de los datos estructurales en superficie.

A. Digitalización de contactos: En un principio se crearon seis secciones verticales, las correspondientes a los tres cortes geológicos y secciones sísmicas recopiladas. Pero debido a la gran extensión del área tratada, hubo que establecer posteriormente seis nuevas secciones verticales de apoyo, lo cual permitió completar satisfactoriamente el modelo geológico 3D. Por lo tanto, se han empleado doce secciones verticales y una horizontal (la superficial con el MDT) para la elaboración coherente del modelo (Fig. 25).

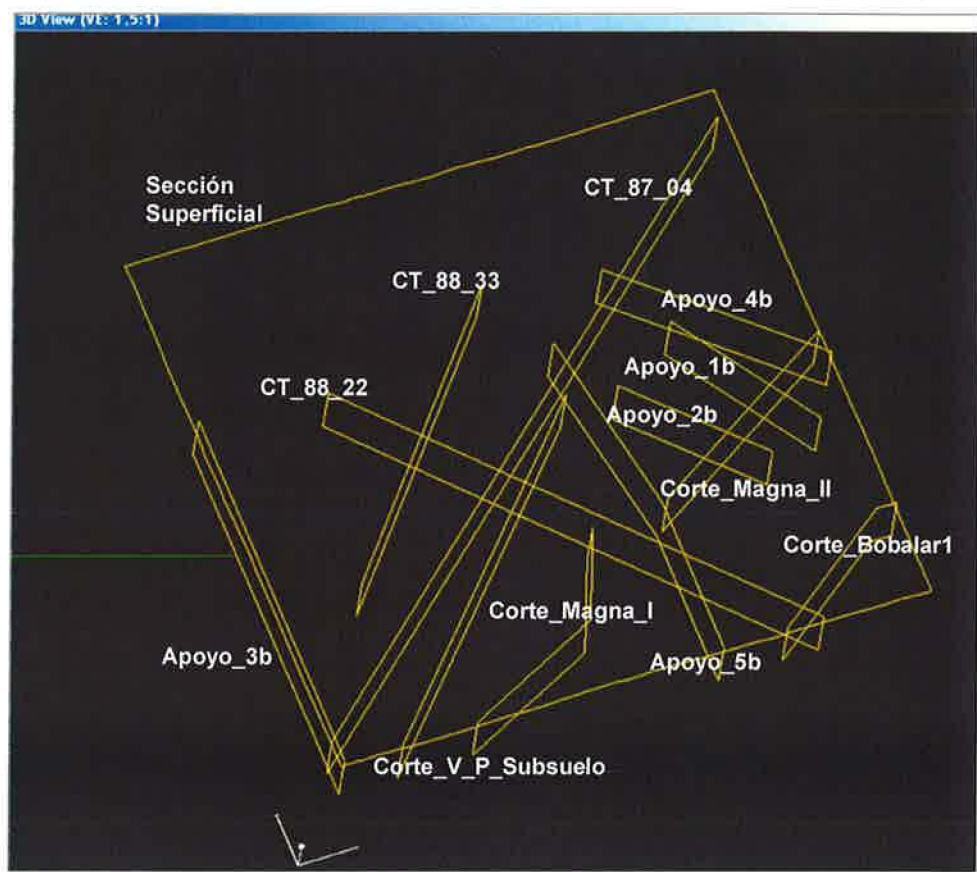

*Figura* 25: *Interfaz gráfico* 3D *con las trece secciones* (1 *horizontal) empleadas en el modelo.* 

Tanto para el mapa geológico de superficie como para los cortes geológicos y secciones sísmicas, se georreferenciaron las imágenes y se procedió a digitalizar sobre ellas los contactos de las formaciones y fallas, tal y como se expuso en la *Guía Metodológica* elaborado previamente en este proyecto. De esta manera, el resultado para cada una de las trece secciones se muestra en las siguientes trece figuras (Figs. 26, 27, 28, 29,30,31,32,33,34,35,36,37 y 38):

 $(9)$ 

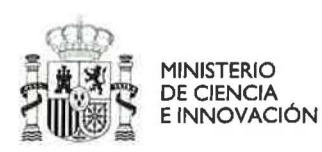

r

× Y  $\mathcal{C}^1$  $\hat{F}^{\prime}$ 作 P

 $\tilde{\mathcal{C}}$ 

G.

U

Ł

Q

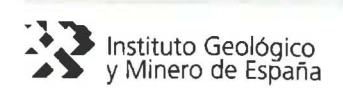

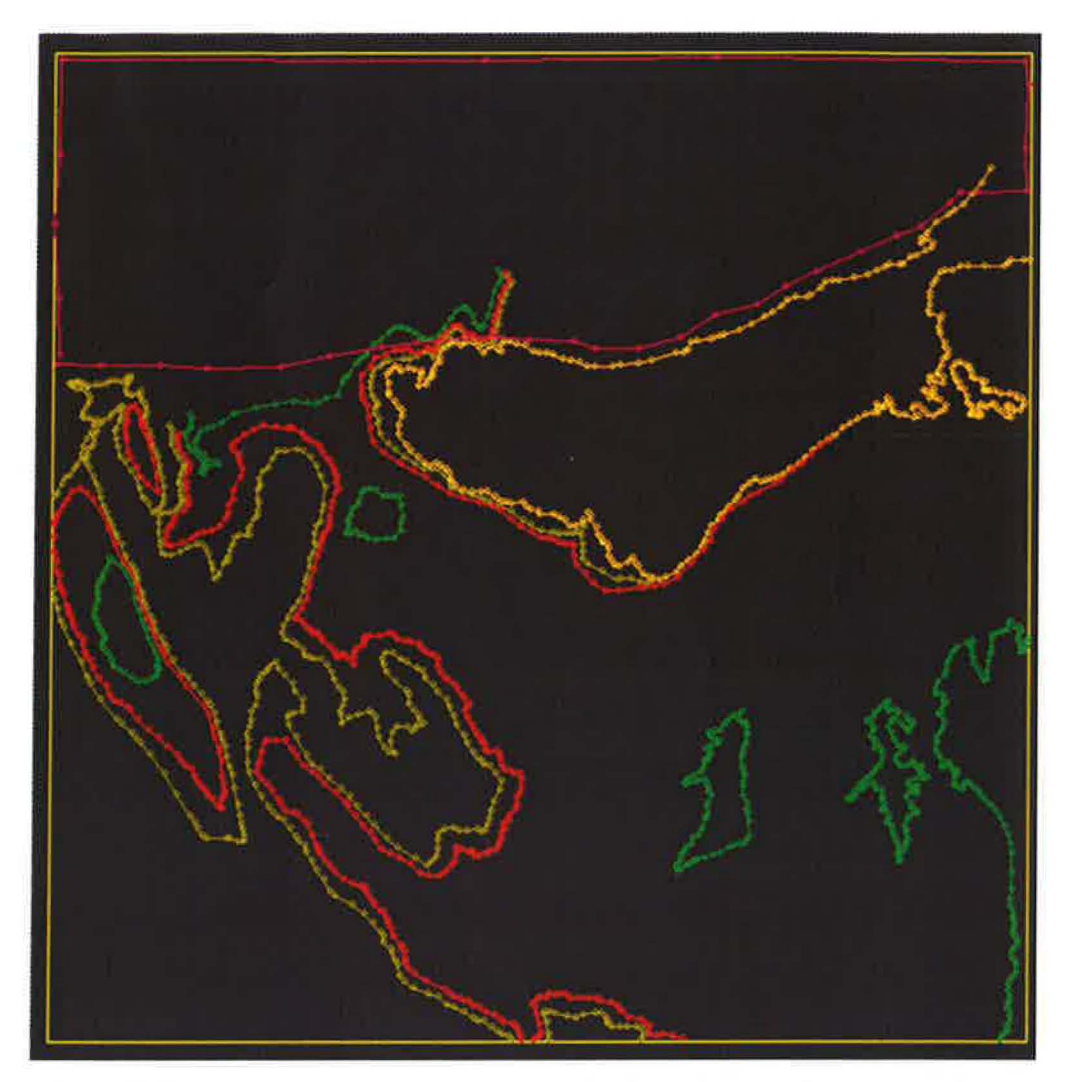

Figura 26: Sección superficial con contactos entre las formaciones geológicas que afloran en superficie. En la parte superior se impone un límite de tipo erosivo (Erode) a través de un Intrusivo ficticio que corta todas las formaciones para evitar errores y desviaciones en la modelización.

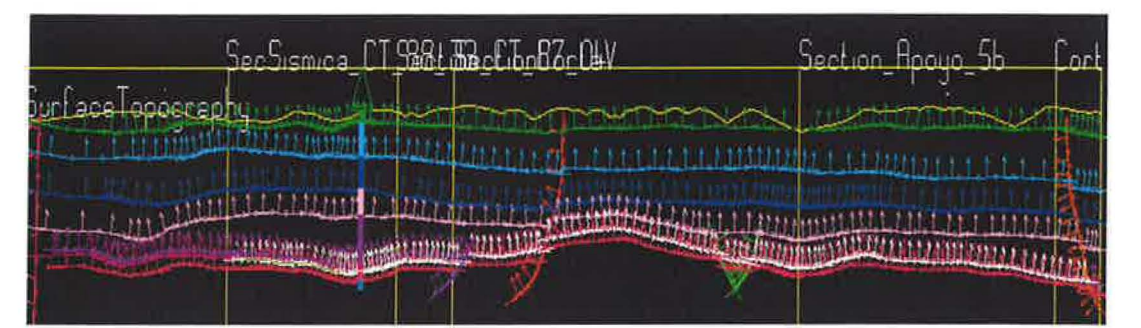

Figura 27: Sección sísmica CT\_88\_22 digitalizada con datos estructurales ortogonales a los contactos entre formaciones. Los trazos verticales amarillos son las distintas secciones verticales que cruzan la sección o la proyección de aquellas que la cortarían. También se aprecia el sondeo de Mirambel proyectado. En esta sección se han incluido los contactos de todas las formaciones del modelo.

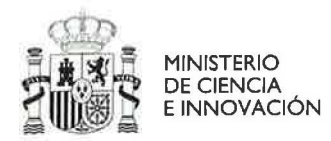

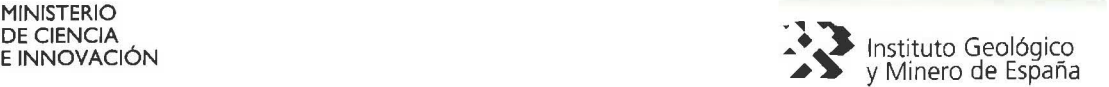

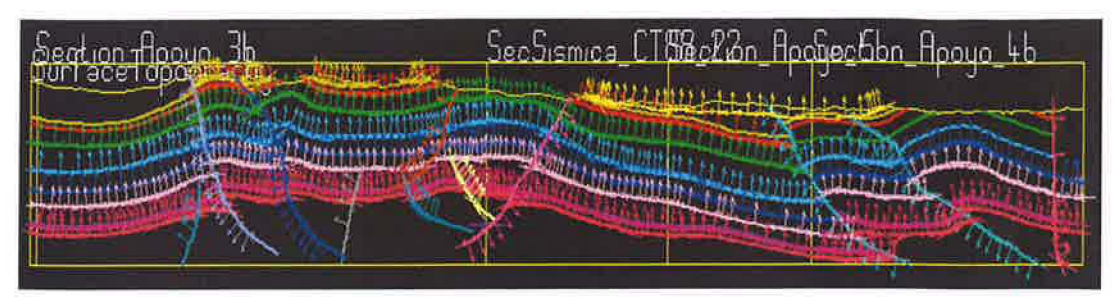

*Figura* 28: *Sección sísmica CT\_ 87\_04 digitalizada con datos estructurales ortogonales a los contactos entre formaciones. Se aprecian las diferentes fallas normales e inversas que cortan las formaciones.* 

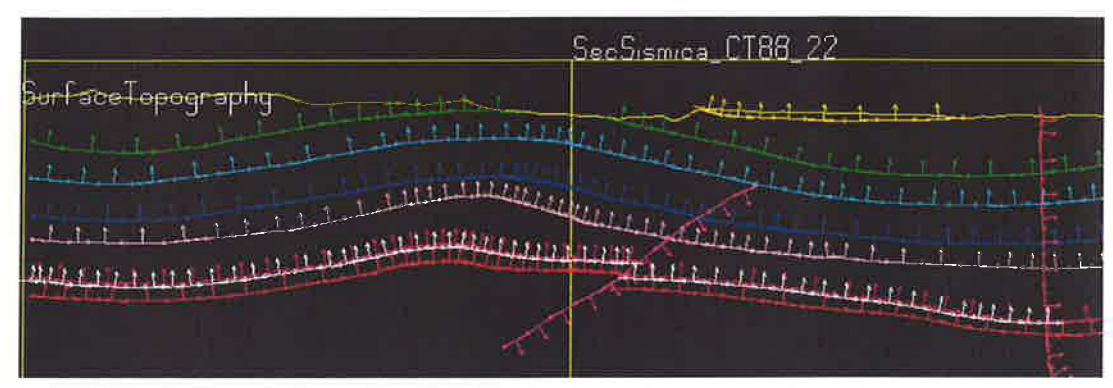

*Figura* 29: *Sección sísmica CT\_88\_33 digitalizada con datos estructurales ortogonales a los contactos entre formaciones. Se aprecia falla inversa también presente en la sección CT\_ 87\_04. La traza vertical es la proyección de la sección sísmica CT 88\_22 si se prolongase hasta cortarla.* 

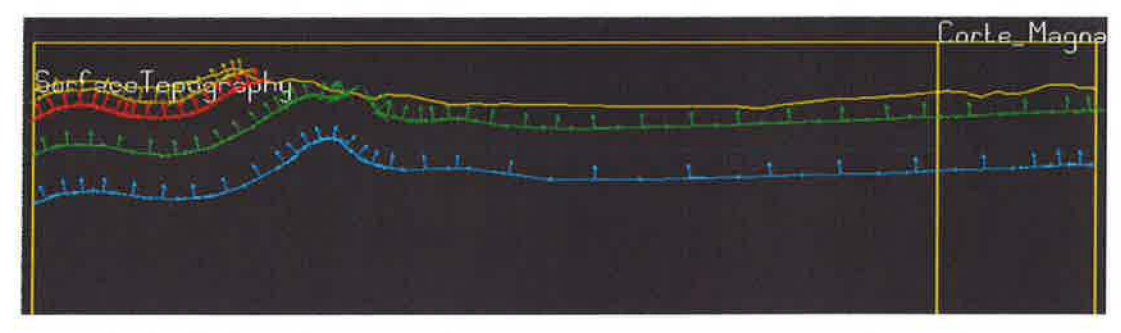

Figura 30: Sección Corte Magna I digitalizada con contactos de formaciones más superficiales y datos *estructurales ortogonales a los contactos entre formaciones.* 

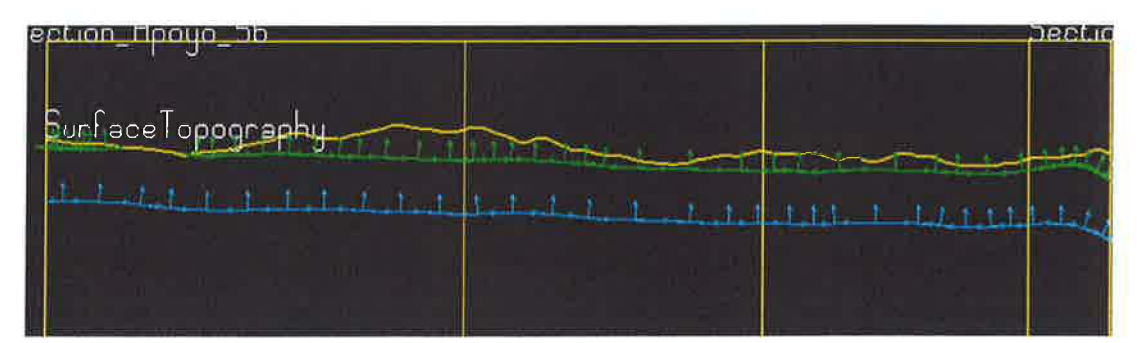

*Figura* 3 J: *Sección Corte \_1\4agna JI digitalizada con contactos formaciones más superficiales y datos estructurales ortogonales a los contactos.* 

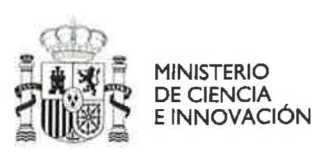

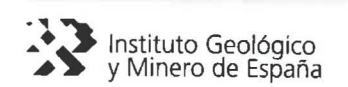

|                         | SecSismical<br>22 |
|-------------------------|-------------------|
| $\overline{\mathbf{b}}$ |                   |
|                         |                   |
|                         |                   |
|                         |                   |
| $t = 1/r$               |                   |
|                         |                   |
| $-111$                  |                   |
| ı                       |                   |

*Figura* 32: *Sección Corte\_V\_P \_Subsuelo digitalizada con todos los contactos entre formaciones y datos estructurales ortqgonales a los contactos. Se aprecia también proyectado el sondeo de Mirambel y el espesor variable del Triásico.* 

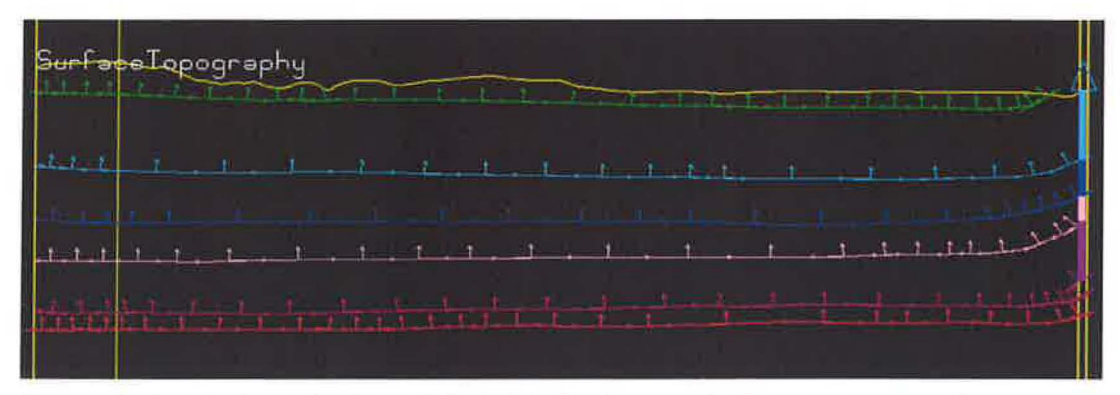

*Figura* 33: *Sección Corte\_Sondeo\_Bobalarl digitalizada con todos los contactos entre formaciones y datos estructurales ortogonales a los contactos. Se aprecia también proyectado el sondeo de Bobalar 1 en el margen derecho de la sección.* 

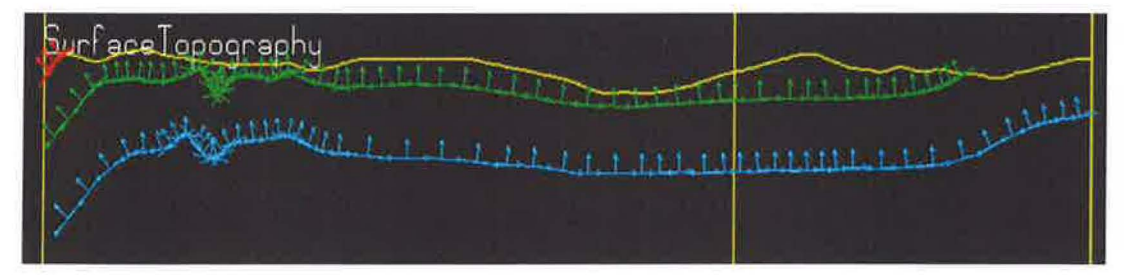

*Figura* 34: *Sección Apoyo* \_1 *b digitalizada con contactos entre formaciones más superficiales y datos estructurales ortogonales a los contactos.* 

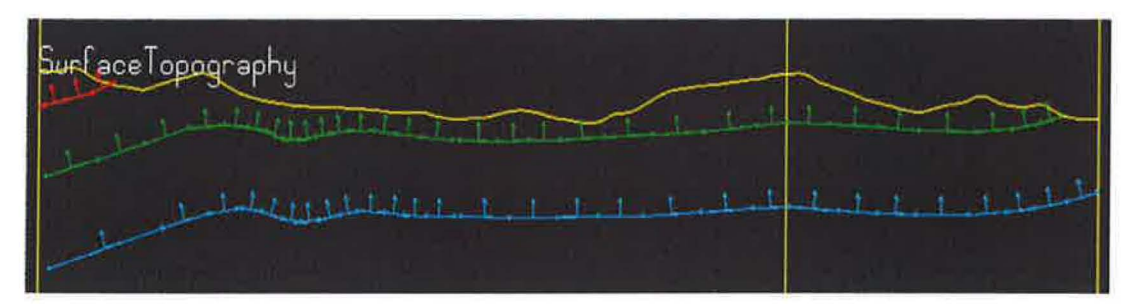

*Figura 35: Sección Apoyo 2b digitalizada con contactos entre formaciones más superficiales y datos estructurales ortogonales a los contactos.* 

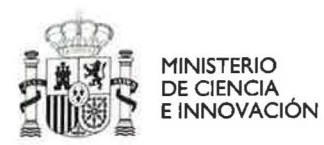

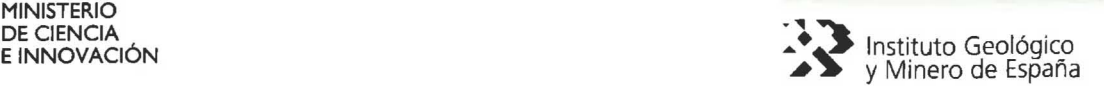

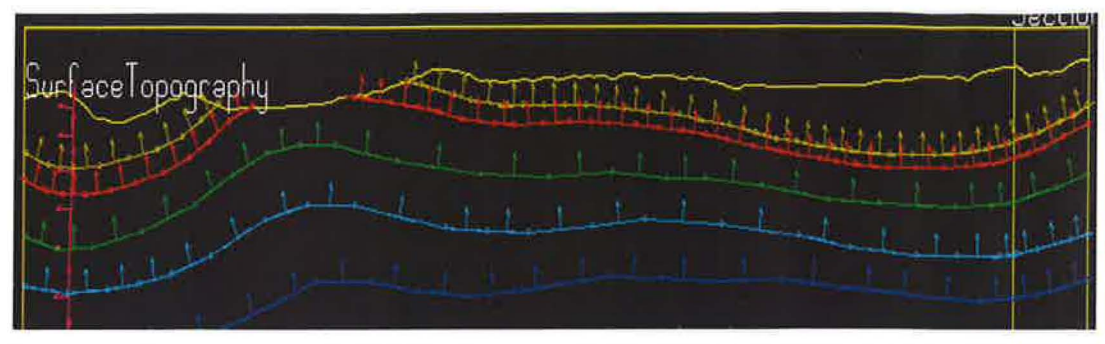

*Figura* 36: *Sección Apoyo\_3b digitalizada con contactos entre formaciones y datos estructurales ortogonales a los contactos.* 

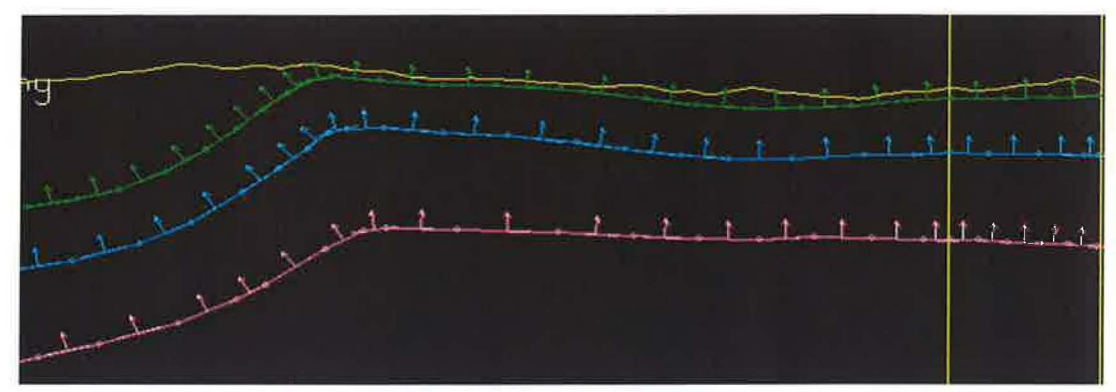

*Figura* 37: *Sección Apoyo* \_ *4b digitalizada con contactos entre formaciones y datos estructurales ortogonales a los contactos.* 

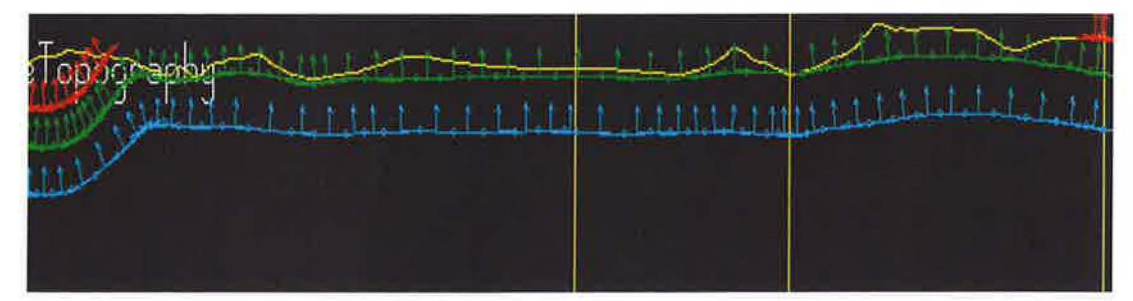

*Figura* 38: *Sección Apoyo\_5b digitalizada con contactos entre formaciones y datos estructurales ortogonales a los contactos.* 

Debido a las dificultades de mostrar las secciones con la misma escala horizontal y vertical, éstas se muestran en toda su extensión, presentando toda la información geológica incluida en ellas lo más claramente posible. Además, no en todas las secciones se han incluido todas las series y contactos entre formaciones, ya que esto no es necesario porque Geomodeller tiene en cuenta las relaciones entre formaciones y series establecidas en la pila pseudoestratigráfica, de manera que los contactos ausentes los interpola a partir de su presencia en otras secciones y teniendo en cuenta que pertenecen a la misma serie. Por ello, únicamente se han incluido los contactos geológicos que se estimaban más significativos para completar las diferentes zonas del modelo.

Ŭ,

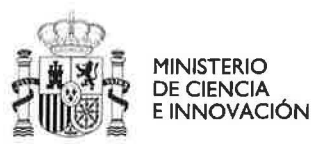

 $-35.1$ 

..

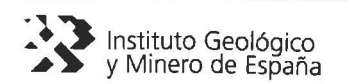

B. Importación masiva de datos estructurales: Debido a que la información superficial de datos estructurales puntuales del GEODE no contenía los valores de buzamientos (DIP), éstos se recogieron de las capas vectoriales en formato *shape*  del MAGNA (Hojas 518, 519, 543 Y 544) que ofrece el servicio SIG del IGME a través del portal INGEOES. Esta información espacial con campos comunes se unió en una única capa vectorial y luego se recortó con los límites de la zona de trabajo (Fig. 39).

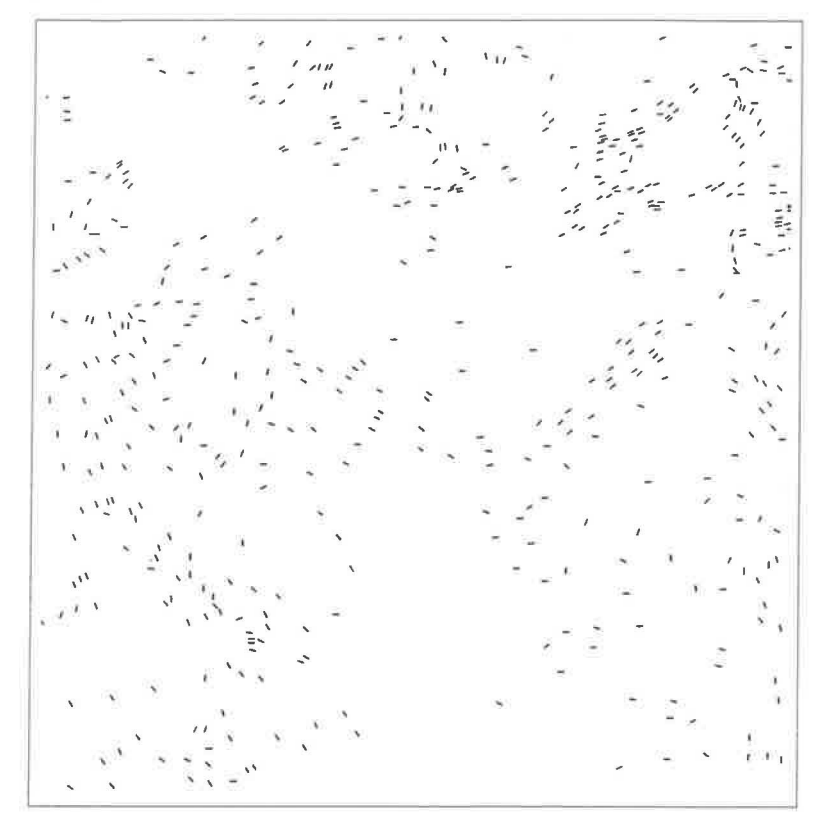

*Figura 39: Capa vectorial de líneas con los buzamientos procedentes de las hojas MAGNA.* 

A continuación se procedió con los siguientes pasos:

- Conversión de buzamientos lineales (MAGNA) a puntos (Feature to Point).
- Asignación de coordenadas X,Y a los puntos.
- Eliminación de los puntos que no tienen buzamiento (DIP=Null)
- Transformar el "strike" (MAGNA~GEODE) al "dip orientation" de Geomodeller. Se le suma 90° y los que superan los 360° se seleccionan y se les resta 360° .
- Asignación del atributo 1 ó 2 para indicar buzamiento en capa normal o invertida.
- Asociación de las unidades geológicas a los buzamientos utilizando un Spatial Join entre el *shapefile* de puntos y *shapefile* de polígonos con unidades geológicas (Fig. 40).

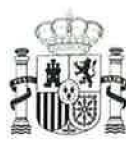

MINISTERIO DE CIENCIA E INNOVACiÓN

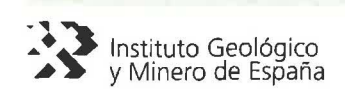

| <b>FID</b> | POINT X      | <b>POINT Y</b>   | Shape | <b>BUZAMIENTO</b> | <b>DIRECCION</b> | <b>POLARIDAD</b> | <b>GEO_UHIDAD</b> |
|------------|--------------|------------------|-------|-------------------|------------------|------------------|-------------------|
| 104        | 710764 28125 | 4488668 25 Point |       | 65                | 119              |                  | 1 CRETACICO-SUP-9 |
| 105        | 713850.21875 | 4488350 Point    |       | 78                | 235              |                  | 1 CRETACICO-SUP-9 |
| 106        | 712069.625   | 4488317.25 Point |       | 20                | 57               |                  | 1 CRETACICO-SUP-9 |
| 107        | 711293.65625 | 4487921.5 Point  |       | 3                 | 357              |                  | 1 CRETACICO-SUP-9 |
| 108        | 714890.6875  | 4487980.25 Point |       | 58                | 236              |                  | 1 CRETACICO-SUP-9 |
| 109        | 710468.84375 | 4487479.5 Point  |       | 25                | 202              |                  | 1 CRETACICO-SUP-9 |
| 110        | 711271.84375 | 4487315.75 Point |       | 10                | 219              |                  | 1 CRETACICO-SUP-9 |
| 111        | 713000.75    | 4487206.25 Point |       | 50                | 61               |                  | 1 CRETACICO-SUP-9 |
| 112        | 712730.21875 | 4487113.75 Point |       | 30                | 59               |                  | 1 CRETACICO-SUP-9 |
| 113        | 712221.20125 | 4486663.75 Point |       | 3                 | 1                |                  | 1 CRETACICO-SUP-9 |
| 114        | 710612.25    | 4486736.25 Point |       | 30                | 225              |                  | 1 CRETACICO-SUP-9 |
| 115        | 711338.84375 | 4486583 Point    |       | 30                | 239              |                  | 1 CRETACICO-SUP-9 |
| 116        | 707863       | 4503944 Point    |       | 50                | 84               |                  | 1 CRETACICO-SUP-9 |
| 117        | 708084.21875 | 4503932.25 Point |       | 50                | 263              |                  | 1 CRETACICO-SUP-9 |
| 118        | 708239.125   | 4502822.75 Point |       | 10                | 41               |                  | 1 CRETACICO-SUP-9 |
| 119        | 708317.78125 | 4501826.5 Point  |       | 10                | 54               |                  | 1 CRETACICO-SUP-9 |
| 120        | 710991.75    | 4499417 Point    |       | 3                 | 360              |                  | 1 CRETACICO-SUP-9 |
| 124        | 714979.59375 | 4513684.5 Point  |       | 60                | 142              |                  | 1 CRETACICO-UTR-8 |
| 125        | 726615.09375 | 4507874 Point    |       | 70                | 153              |                  | 1 CRETACICO-UTR-8 |
| 410        | 719909.625   | 4510662.25 Point |       | 60                | 86               |                  | 1 CUATERNARIO-11  |
| 121        | 712809.625   | 4513067.25 Point |       | 20                | 164              | 1                | JURASICO-4        |
| 122        | 712724.28125 | 4512561 Point    |       | 50                | 149              |                  | 1 JURASICO-4      |
| 123        | 706833 125   | 4507402 Point    |       | 90                | 178              |                  | 2 JURASICO-4      |
| 411        | 706529.5     | 4499837 Point    |       | 25                | 281              |                  | 1 JURASICO-JC-6   |
| 412        | 706923.15625 | 4499769.25 Point |       | 50                | 67               |                  | 1 JURASICO-JC-6   |
| 413        | 706934.21875 | 4497185.5 Point  |       | 25                | 245              |                  | 1 JURASICO-JC-6   |
| 414        | 732125.75    | 4513965.5 Point  |       | 15                | 11               |                  | 1 JURASICO-JC-6   |
| 415        | 719646.90625 | 4513825 25 Point |       | 30                | 65               |                  | 1 JURASICO-JC-6   |
| 416        | 732744.375   | 4513736.25 Point |       | 30                | 156              |                  | 1.1084500.108     |

*Figura 40: Resultados del SpatialJoin. A cada punto de buzamiento* o *registro se le ha asociado la unidad geológica (campo GEO* \_ *UNIDAD) sobre la que estaba situado.* 

- Exportación de la tabla creada a Access/ExceL ٠
- Se arregla el formato y se crea la cabecera. ÷
- Generación del fichero de texto con formato adecuado para la lectura de Ϊä, Geomodeller (Fig.39). Los nombres de las unidades deben ser iguales que los definidos en Geomodeller

| 目<br>DatEst.data - WordPad                                                       | $\blacksquare$ $\blacksquare$ |
|----------------------------------------------------------------------------------|-------------------------------|
| Archivo<br>Edición<br>Formato<br>Ayuda<br>Ver<br>Insertar                        |                               |
| ЪЪ<br>DER SQ M<br>$\mathcal{R} = \mathcal{R}$<br><b>International Properties</b> |                               |
| <b>454 FOLIATIONS</b>                                                            |                               |
| 705214 4504337 289 87 1 CRETACICO SUP                                            |                               |
| <b>CRETACICO SUP</b><br>706518 4504214<br>106<br>50<br>$\mathbf{1}$              |                               |
| 705649 4504105 201 87<br>1 CRETACICO SUP                                         |                               |
| 1 CRETACICO SUP<br>706722 4504132<br>287 50                                      |                               |
| 1 CRETACICO SUP<br>706927 4502660<br>238 50                                      |                               |
| 63 50 1 CRETACICO SUP<br>706471 4502454                                          |                               |
| 1 CRETACICO SUP<br>707462<br>4500417<br>248 50                                   |                               |
| 707273 4500334 241<br><b>CRETACICO SUP</b><br>90<br>1                            |                               |
| 708139 4499374 238 25<br><b>CRETACICO SUP</b><br>1                               |                               |
| 1 CRETACICO SUP<br>707986 4498595<br>238 90                                      |                               |
| 60 90 1 CRETACICO SUP<br>708625 4497147                                          |                               |
| 68 50 1 CRETACICO SUP<br>709727 4495967                                          |                               |
| 241 15 1 CRETACICO SUP<br>706102 9495937                                         |                               |
| 706589 4494478 248<br>15<br><b>CRETACICO SUP</b><br>$\mathbf{1}$                 |                               |
| 1 CRETACICO SUP<br>706360 4494366 252<br>15                                      |                               |
| 706121 4494142<br>67<br>15 1 CRETACICO SUP                                       |                               |
| 1 CRETACICO SUP<br>706950 4493344<br>250 15                                      |                               |
| 706219 4493233<br><b>CRETACICO SUP</b><br>100<br>20<br>$\mathbf{1}$              |                               |
| <b>CRETACICO SUP</b><br>705638 4492998<br>15<br>111<br>1.                        |                               |
| 15<br>1 CRETACICO SUP<br>704925 4492706 230                                      |                               |

*Figura* 41: *Fichero de texto con cabecera* y *formato adecuado para su lectura por Geomodeller. En cada fila, separados por espacios se muestran: Coord X, Coord* y, *Sentido del Buzamiento, Buzamiento, NormaUnvertida* y *Formación geológica del dato estructural* 

ы

S.

 $\overline{a}$ o ku.

Ψ  $\sim$ 

Ġ,

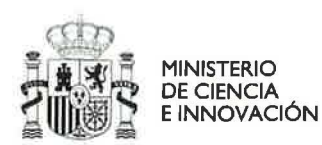

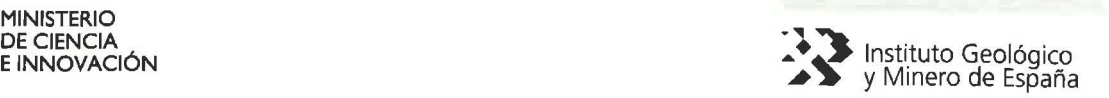

Se importa el archivo de texto desde el menú (Import> **Import 2D** Data) de Geomodeller. De esta manera, se importan y crean de forma totalmente automática 454 datos de buzamientos en la sección superficial de Geomodeller, posteriormente se eliminan en Geomodeller los datos estructurales de la zona Norte, quedando esta sección como se aprecia en la figura 42.

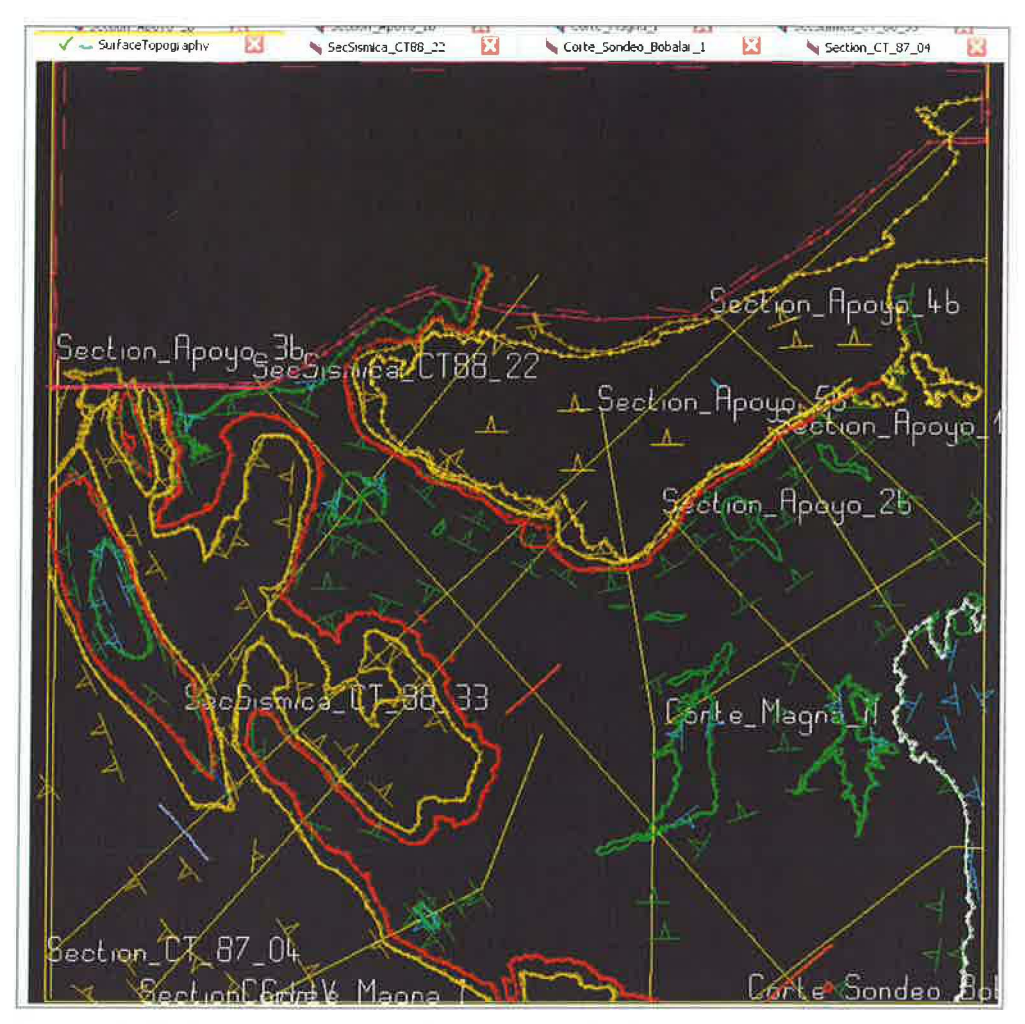

*Figura* 42: *Sección superficial con datos estructurales importados y trazas de secciones verticales. El modelo 3D ya ha sido calculado y superpuesto a los contactos cartográficos digitalizados. En la parte superior se impone un límite de tipo erosivo (Erode) a través de un lntrusivo que corta todas las series/formaciones para evitar errores y desviaciones en la modelización por encontrarse la zona norte sin datos.* 

Para la correcta computación del modelo 3D, además de eliminar los datos estructurales de la parte superior de la zona de estudio (la ocupada por el intrusivo de apoyo) hubo que eliminar selectivamente una parte de los datos estructurales del resto de la sección superficial ya que muchos de ellos daban una información redundante y suponían demasiados puntos con datos en los cálculos de interpolación.

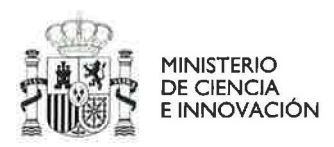

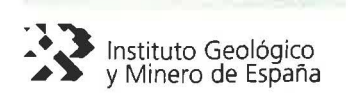

#### 4.11 Incorporación de sondeos:

En la zona de estudio se han realizado dos sondeos (Lanaja, 1987) que se han utilizado en la modelización 3D para dar mayor fiabilidad al modelo, son el sondeo de Mirambel-1 y el de Bobalar-1. El primero realizado en la zona central de la zona de estudio y el segundo al sur de borde oriental. El resultado de la testificación de estos sondeos se presenta en la figura 43.

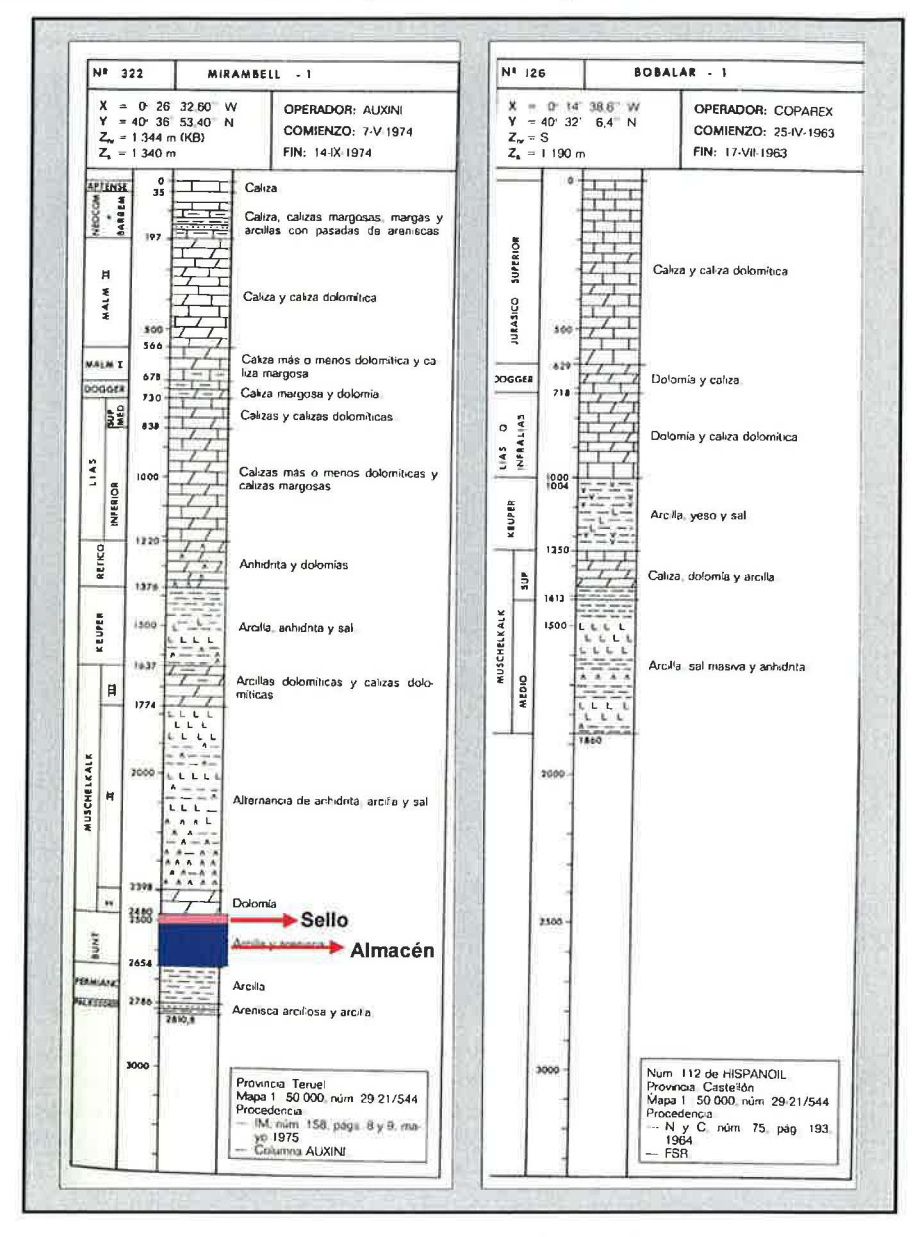

Figura 43: Columnas de sondeos (Mirambel-1 y Bobalar-1) utilizadas en la modelización 3D.

Hay que destacar que el sondeo de Mirambel es el más completo ya que abarca desde el Cretácico inferior hasta el Paleozoico, localizándose en éste los 140 m de la formación almacén (Buntsandstein) y los 36 m del sello (Facies Röt). Por el contrario, el sondeo de Bobalar 1, únicamente incluye las formaciones desde el Jurásico Superior hasta casi la base de las facies Muschelkalk 2.

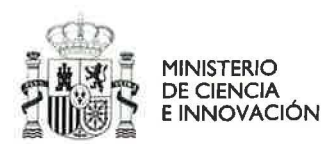

'n

ų

œ

Ψ

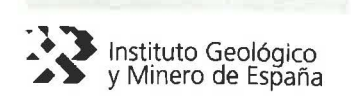

Para incorporar los sondeos a Geomodeller deben diferenciarse en estos las superficies-contactos de las formaciones que vamos a modelizar y lógicamente estas deben ser coincidentes con las definidas en la pila pseudoestratigráfica.

Además, para poder ser utilizados en Geomodeller, los sondeos se han introducido a través de archivos Excel en formato CSV (separación de cabecera y valores mediante comas ",") de tres tipos principales: Collars, Surveys y Geology.

Archivo Collars: se señalan las características espaciales de los sondeos (Fig. 44) como son la posición X, Y, Y la profundidad (Z) que alcanzan.

|                | A <sub>1</sub><br>ا ک               | fx HolelD, X, Y, Z, EOH_Depth |
|----------------|-------------------------------------|-------------------------------|
|                |                                     | R                             |
|                | HoleID X Y Z EOH Depth              |                               |
| $\overline{2}$ | Mirambel_1,716367,4499223,1340,2811 |                               |
|                | Bobalar_1,732954,4490913,1101,1949  |                               |
| $\frac{3}{4}$  |                                     |                               |
| 5              |                                     |                               |
|                | H Sondeos_Collars /                 |                               |

*Figura* 44: *Archivo Collars de los dos sondeos utilizados.* 

Archivo Surveys: se señalan las características geométricas de los sondeos à. como son la inclinación del mismo y el sentido de la inclinación (Fig. 45).

|   | A1                                | A HolelD, Dip, Azimuth, Depth |  |
|---|-----------------------------------|-------------------------------|--|
|   |                                   |                               |  |
|   | HolelD, Dip, Azimuth, Depth       |                               |  |
|   | 2 Mirambel 1,90,0,0               |                               |  |
| 3 | Mirambel 1,90,0,2811              |                               |  |
| 4 | <b>Bobalar 1,90,0,0</b>           |                               |  |
| 5 | Bobalar 1,90,0,1949               |                               |  |
|   | M Sondeos_Surveys /<br>$H \neq F$ |                               |  |

*Figura* 45: *Archivo Surveys de los dos sondeos utilizados.* 

Archivo Geology: se señalan las características geológicas para los sondeos (Fig. 46): Se indica para cada formación del sondeo su profundidad inicial y

| final |                 | A1                              |                     | fx | HolelD, From, To, Lithology            |    |
|-------|-----------------|---------------------------------|---------------------|----|----------------------------------------|----|
|       |                 |                                 |                     |    |                                        | в. |
|       |                 | HolelD, From, To, Lithology     |                     |    |                                        |    |
|       | 2               | Mirambel 1,0,197, CRETACICO INF |                     |    |                                        |    |
|       | 3               | Mirambel 1,197,730,JC J4        |                     |    |                                        |    |
|       | 4               |                                 |                     |    | Mirambel 1,730,1220, JURASICO J1 J2 J3 |    |
|       | 5               |                                 |                     |    | Mirambel 1,1220,1637,TRIASICO KEUPER   |    |
|       | 6               |                                 |                     |    | Mirambel 1,1637,2398,TRIASICO M23      |    |
|       | $\overline{7}$  |                                 |                     |    | Mirambel 1,2398,2480,TRIASICO M1       |    |
|       | 8               |                                 |                     |    | Mirambel 1,2480,2516, FACIES ROT       |    |
|       | 9               |                                 |                     |    | Mirambel 1,2516,2654,BUNTSANDSTEIN     |    |
|       | 10 <sub>1</sub> |                                 |                     |    | Mirambel 1,2654,2811, PALEOZOICO       |    |
|       | 11              | Bobalar 1,0,718,JC J4           |                     |    |                                        |    |
|       | 12              |                                 |                     |    | Bobalar 1,718,1093,JURASICO J1 J2 J3   |    |
|       | 13              |                                 |                     |    | Bobalar_1,1093,1339,TRIASICO_KEUPER    |    |
|       | 14              |                                 |                     |    | Bobalar 1,1339,1949,TRIASICO M23       |    |
|       |                 |                                 | M Sondeos Geology / |    |                                        |    |

*Figura* 46: *Archivo Geology de los dos sondeos utilizados.* 

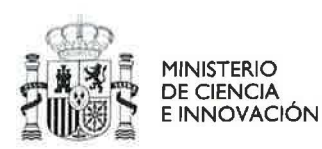

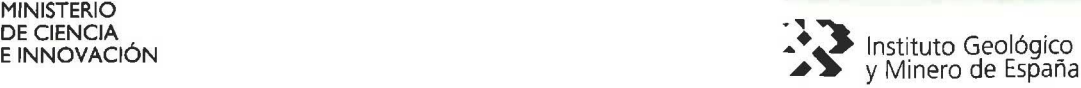

Para ver los sondeos en **Geomodeller,** una vez cargados, hay que proyectarlos sobre las secciones y para ello deben estar a menos de 500 m de distancia de ellas, por eso, si no hay una sección cercana, es conveniente crearla y así poder utilizarla y visualizar sobre ella los datos del sondeo. En la figura 45, se muestran en el visor 3D de GeomodelIer los dos sondeos en sus respectivas secciones.

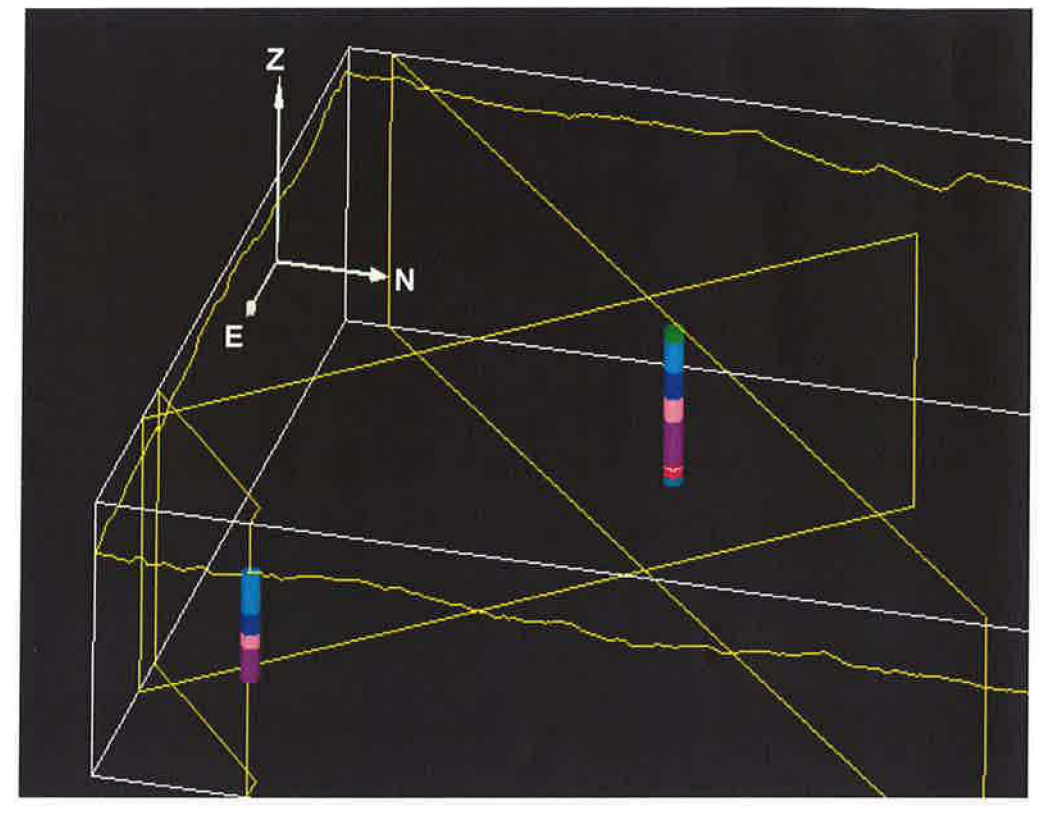

*Figura* 47: *Vista en 3D de los dos sondeos utilizados en la modelización 3D y las secciones sobre las que pueden proyectarse (a menos de 500 m de la traza del sondeo). En la zona central se observa el sondeo de Mirambel-l y en el extremo oriental el de Bobalar-l.* 

## **4.12 Computación del modelo geológico y obtención de vistas 2D y 3D:**

Se computa el modelo seleccionando las secciones, fallas y Series (con sus respectivas formaciones) que deseamos tener en cuenta. En este caso se han incluido en el cálculo las series Triásico, Keuper\_Jurásico\_Cretácico e Intrusivo \_Apoyo, las trece secciones (12 verticales y 1 horizontal) y las dieciséis fallas incluidas en el modelo (Fig. 48).

Los límites para el cálculo del modelo son los originales del proyecto, ya que no pueden establecerse límites irregulares. En este caso, hay una sección sísmica (CT\_87\_04) que se extiende prácticamente hasta el extremo noreste y cuya información no se quiso despreciar, aunque, por otro lado tampoco se quiso incluir el resto del tercio norte en el cálculo del modelo. De manera que, para resolver este conflicto, se excluyó parte del tercio norte mediante el intrusivo de apoyo con traza superficial irregular (Ver Fig. 24) y cuya geometría se ha forzado para que ocupe todo el volumen del modelo en profundidad.

ť.

Ù

O. U

U  $\sim$ 

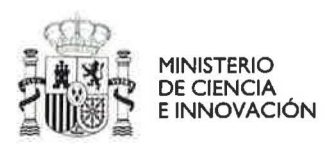

×

F

 $\eta$ 

 $\bar{a}$ 

 $\sim$ 

Y.

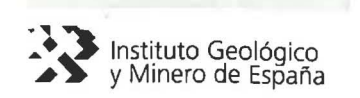

Además, se ha establecido un radio de simplificación de 80 m, que es el adecuado en este caso para no perder precisión en el modelo final y al mismo tiempo eliminar puntos o datos de interpolación innecesarios, es decir aquellos cuya separación sea menor de 80 m.

| 3 <sup>1</sup> Compute the Model Interpolate Geology and Structural Data |                           |  |                                    |  |                                |                                             |       |  |  |  |
|--------------------------------------------------------------------------|---------------------------|--|------------------------------------|--|--------------------------------|---------------------------------------------|-------|--|--|--|
| Geology and Structural Data                                              |                           |  |                                    |  |                                |                                             |       |  |  |  |
| Faults only                                                              |                           |  |                                    |  |                                |                                             |       |  |  |  |
| Series to interpolate                                                    |                           |  | Faults to interpolate              |  | Sections to take into account. |                                             |       |  |  |  |
| Intrusivo Apoya Series                                                   |                           |  | <b>Nations</b> Hall Tax            |  |                                | Corte Magna 1                               |       |  |  |  |
| TERCTARIO Series<br><b>KELPER BJRASICO CRETACIOO Series</b>              |                           |  | <b>Faker</b> 1                     |  |                                | Corto Magna II<br>Corta_Sandelo_Slobalist_L |       |  |  |  |
| <b>TRIASICO Series</b>                                                   |                           |  | Falah 1_SecSCT_87_04               |  |                                | SecSemics C168_22                           |       |  |  |  |
|                                                                          |                           |  |                                    |  |                                | Section to CT_88_33<br>SectionCortoff       |       |  |  |  |
|                                                                          |                           |  | Polati 2: SecSCT_87_04             |  |                                | Section Apoyo 1b                            |       |  |  |  |
|                                                                          |                           |  | FINANCE SHOP CTRS 22               |  |                                | Section Applyo 26<br>Section Appyo 1b       |       |  |  |  |
|                                                                          |                           |  |                                    |  |                                | Section Appyo 4tl                           |       |  |  |  |
|                                                                          |                           |  | Fold(LT_SecSCT_07_04               |  |                                | Section_Apoya_St<br>Saction_CT_67_04        |       |  |  |  |
|                                                                          |                           |  | Falsh 3_Sec5_CT68_22               |  |                                | SurfaceTopography                           |       |  |  |  |
|                                                                          |                           |  | Finally 4 Secoci 47.04             |  |                                |                                             |       |  |  |  |
|                                                                          |                           |  | FalaN_5_SecSCT_87_04               |  |                                |                                             |       |  |  |  |
|                                                                          |                           |  | Fats 1n 1 SecSOT 87 01 88 37       |  |                                |                                             |       |  |  |  |
|                                                                          |                           |  | Fela_Inv 2_Sec5CT_67_04            |  |                                |                                             |       |  |  |  |
|                                                                          |                           |  | Falls Inv 3 SecSCT 87.04           |  |                                |                                             |       |  |  |  |
|                                                                          |                           |  | <b>Lade This 4: Becord's NY DA</b> |  |                                |                                             |       |  |  |  |
|                                                                          |                           |  | alls In: 5 SecSCT 87 DK            |  |                                |                                             |       |  |  |  |
| Select All                                                               | <b>Signalize</b><br>Hints |  | Select All<br>Deselect All         |  |                                | Select All                                  |       |  |  |  |
|                                                                          |                           |  |                                    |  |                                |                                             |       |  |  |  |
| <b>Global Parameters</b>                                                 |                           |  |                                    |  |                                |                                             |       |  |  |  |
| <b>Model limits</b>                                                      |                           |  |                                    |  |                                | Data                                        |       |  |  |  |
| XMin                                                                     | 704845. XMax              |  | 733045. m                          |  | <b>D</b> Use Points            | Simplification radius                       | 60. m |  |  |  |
| <b>YMET</b>                                                              | 4486220. YMax             |  | 4514720. m                         |  | <b>D</b> Use Points            |                                             |       |  |  |  |
| ZMin                                                                     | $-3000.$ ZMax             |  | 2000. <sub>m</sub>                 |  | Use Points                     |                                             |       |  |  |  |
|                                                                          |                           |  |                                    |  | Project zone                   |                                             |       |  |  |  |
|                                                                          |                           |  |                                    |  |                                |                                             |       |  |  |  |
| P Help                                                                   |                           |  |                                    |  |                                | $\sqrt{\alpha}$                             | Close |  |  |  |

Figura 48: Vista del interfaz de Geomodeller para la computación del modelo geológico 3D con las Series, Fallas y secciones a incluir en cálculo del modelo. Además se incluyen los límites del modelo que no pueden ser irregulares. También destaca el radio de simplificación que elimina puntos de interpolación, en este caso establecido en 80 m..

El cálculo con la gran cantidad de información incluida en el proyecto y con los parámetros establecidos se prolongó a lo largo de unas 8 horas en un PC medio de 2.33 GHz y 3.5 GB de memoria RAM.

Representación 2D: Una vez calculado el modelo geológico 3D del Mesozoico, se procedió a su dibujado en 2D sobre las distintas secciones, comprobándose su coherencia. Para esta representación 2D, se selecciona el menú Plot the model settings (Fig. 49), el cual permite representar gráficamente sobre una (Fig. 50) o todas las secciones, los límites entre formaciones (Show lines), el relleno (Show fill), las fallas y las líneas de tendencia-equipotenciales (Show trend lines). Esta interface también permite aumentar la resolución y precisión del modelo (Plotting resolution) aumentando el número de nodos necesarios para realizar la representación gráfica.

Además de las secciones sobre las que se han introducido los datos geológicos, Geomodeller permite obtener la representación gráfica en 2D del modelo

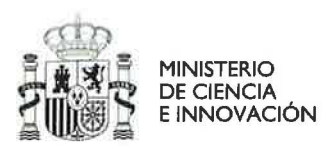

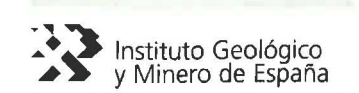

geológico sobre cualquier otra sección que se establezca con posterioridad al cálculo del modelo 3D.

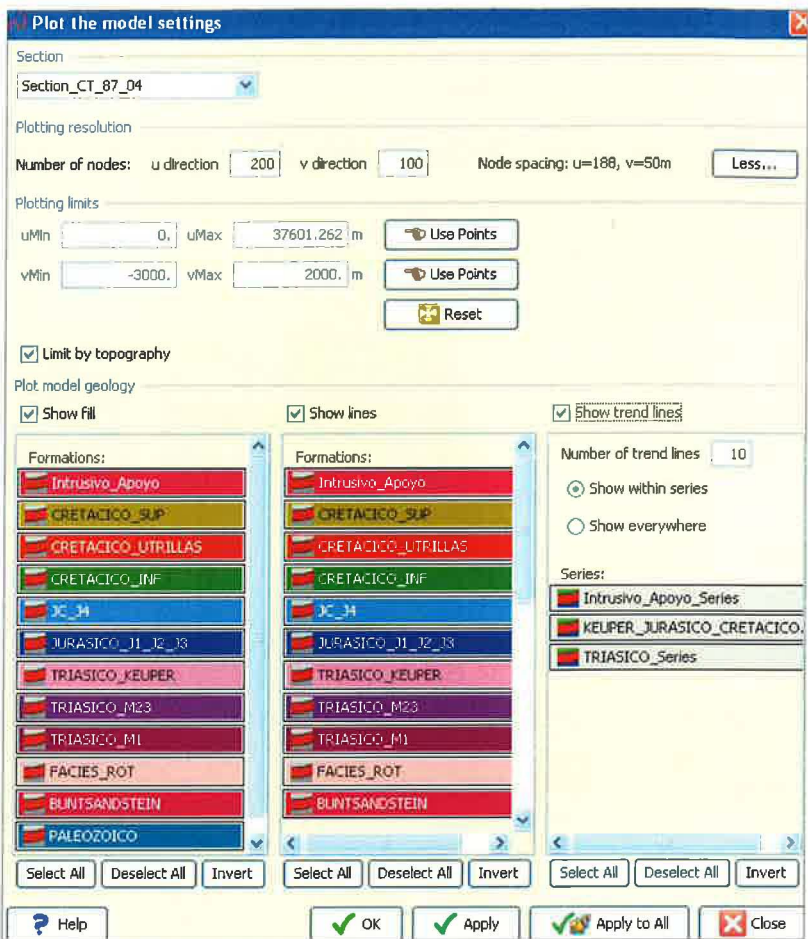

Figura 49: Interface para representar gráficamente en 2D el modelo geológico sobre las distintas secciones. Ejemplo sobre sección CT 87 04.

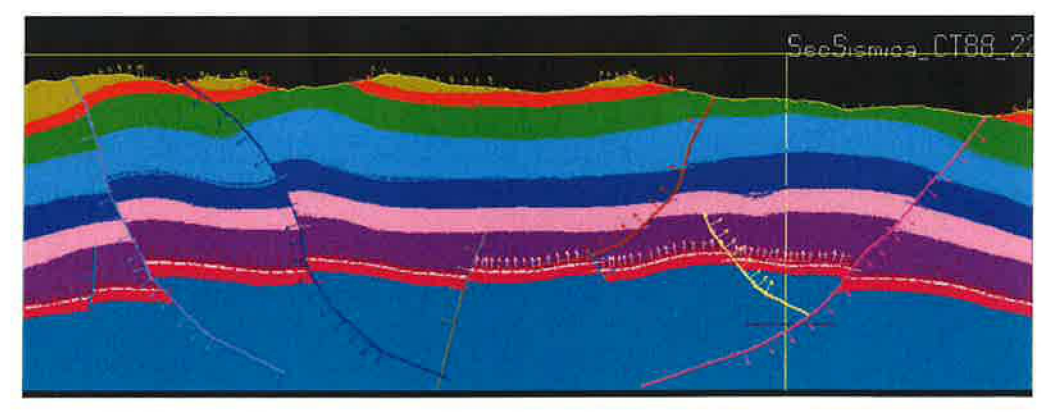

Figura 50: Vista parcial de representación gráfica del modelo geológico en 2D sobre la sección vertical CT 87 04. Se aprecian perfectamente los límites entre formaciones, los pliegues y fallas, algunas de ellas como las inversas del margen izquierdo afectando a todas las series.

El modelo geológico también se valida en profundidad con las observaciones de los sondeos (Geomodeller > Compare model with Drill-Hole Observations) y en superficie comparando el mapa geológico simplificado con el modelo obtenido

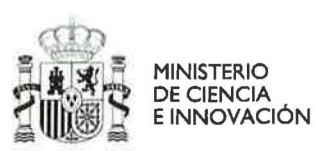

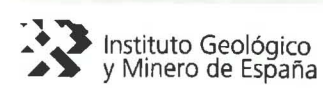

para la sección superficial mediante el programa comparador de imágenes digitales "AKS **Image Comparer"** (http://www.aks-Iabs.com). Esta última comparación se realiza sin tener en cuenta el Terciario y Cuaternario que no se han modelizado, permitiendo verificar que hay una coincidencia del 93 % entre ambas representaciones (Fig. 51, A Y B).

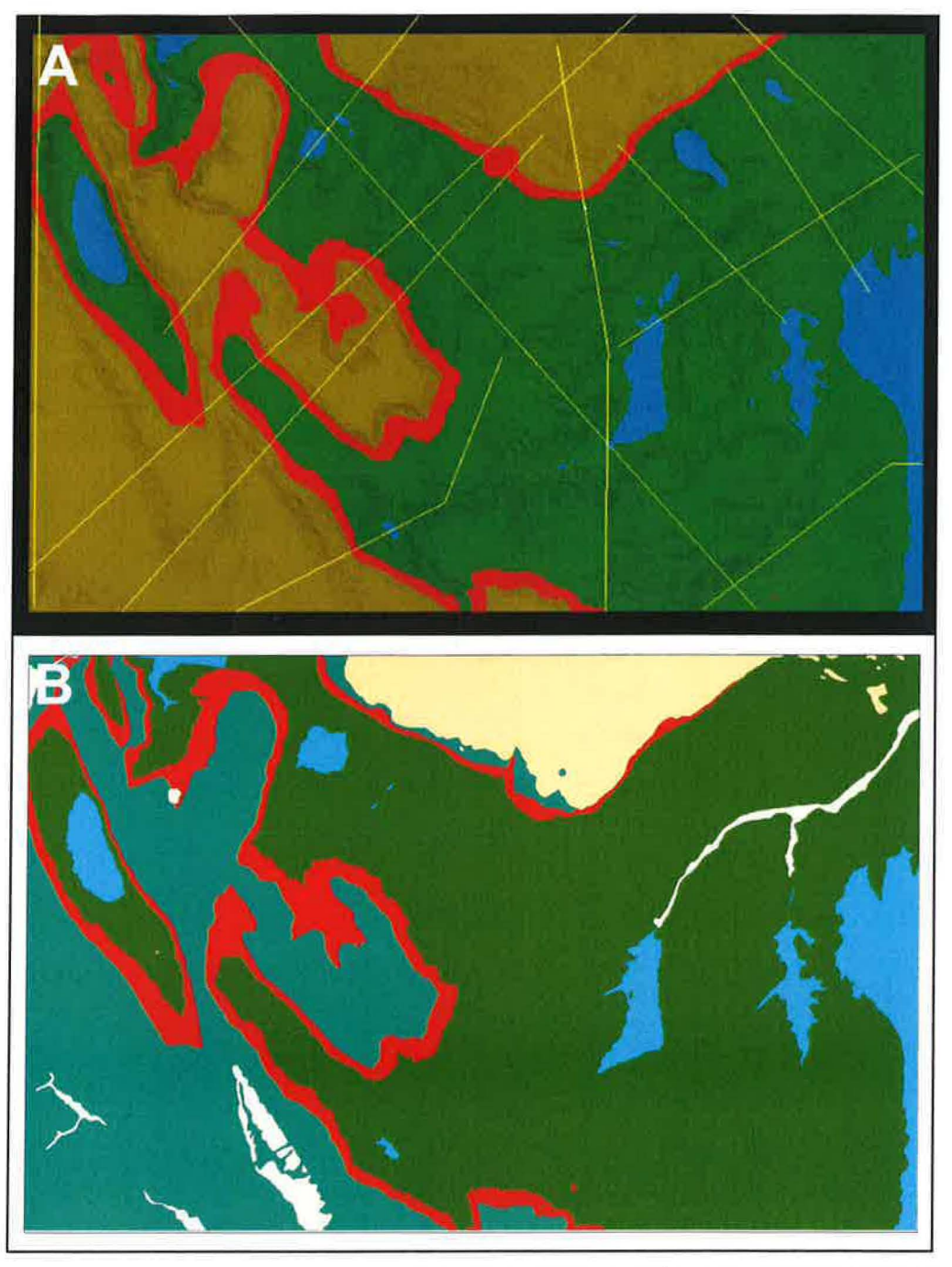

*Figura* 51: *Imagen que permite comparar visualmente el modelo geológico obtenido en la sección superficial con el mapa geológico simplificado. Se aprecia un alto a grado de coincidencia. A.-Vista en* 2D *del modelo geológico obtenido en la sección superficial con las trazas de las secciones verticales utilizadas (líneas amarillas) en la computación del mismo. También se*   $aprecia$  el relieve del MDT empleado.

*R-Mapa geológico simplificado procedente del GEODE. En color beis y gris claro el Terciario y Cuaternario no incluidos en el modelo* 3D *(A).* 

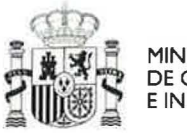

**MINISTERIO DE CIENCIA** E INNOVACIÓN

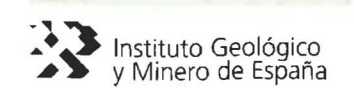

Representación 3D: Una vez comprobada la coherencia del modelo de Teruel en 2D se procedió a obtener los elementos geológicos en 3D y representarlos sobre la vista 3D de Geomodeller.

La construcción de las formaciones y fallas en 3D se realiza mediante la interface Build 3D Formations and Fault Shapes (Fig. 52), el cual permite construir tantos los volúmenes de las formaciones geológicas como las superficies (muros de formaciones y fallas) del modelo, todo ello dentro de los límites generales del modelo, o bien dentro de otros límites impuestos (Buil 3D Limits). En el caso del modelo de Teruel y debido a que no interesaba el tercio norte de la zona de estudio, se impuso un límite superior con un YMax=4504500 m, lo cual redujo significativamente la extensión del modelo final (28,3 x 18 Km) facilitando el cálculo de los volúmenes y superficies.

Los volúmenes-superficies 3D tendrán mayor o menor precisión dependiendo de la resolución que se fije para la construcción de las formas, de manera que el número de nodos (nX, nY, nZ) que se imponga influye decisivamente en la calidad final de las formas 3D obtenidas. En este caso se optó por una solución intermedia, calculándose para una Nx=120, Ny=80 y Nz=50, lo cual ofreció un resultado final con bastante buena resolución y una relativamente buena manejabilidad gráfica.

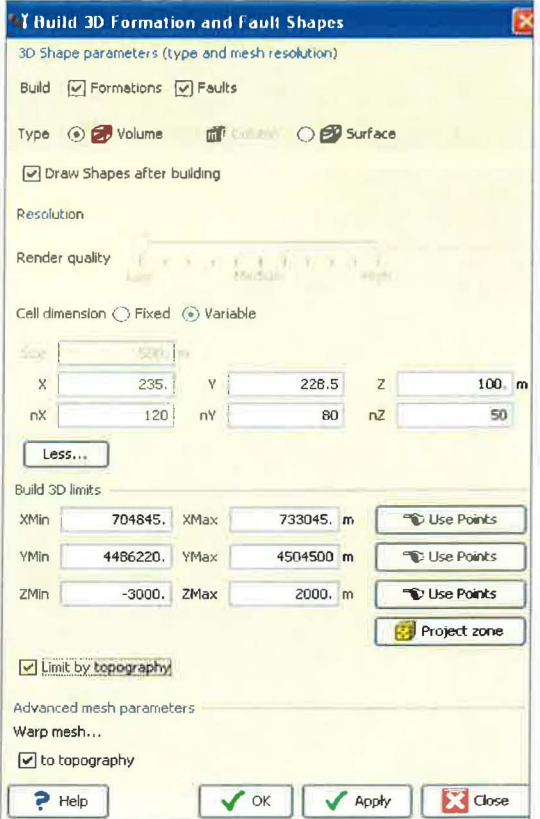

Figura 52: Interface para el cálculo de volúmenes y superficies con los parámetros utilizados para obtener el modelo final en 3D.

El resultado final obtenido (excluido el tercio superior de la zona de estudio) es un modelo geológico 3D para los volúmenes de las formaciones y superficies de fallas que se puede ver en las figuras 53 y 54.

¥J ò

 $\bullet$ 

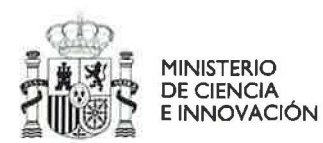

Y  $\mathcal C$ K) Ÿ

Ŧ K

Ų X

Y.

X,

u

U.S k.  $\circ$  $\Lambda_{\rm eff}$ U k k. U U v U

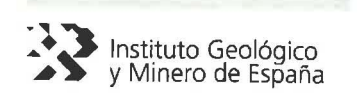

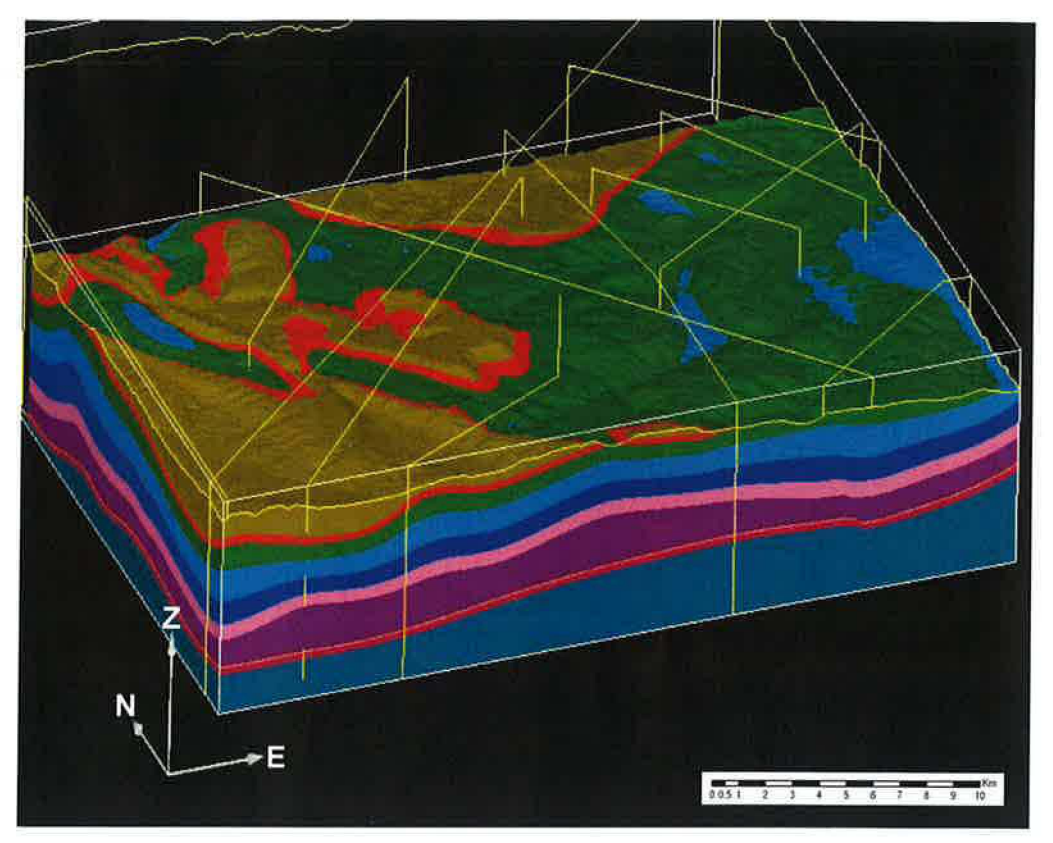

*Figura* 53: *Perspectiva del modelo geológico 3D del Mesozoico enforma de bloque diagrama en cuyos laterales se aprecian todas las formaciones implicadas con sus espesores. En superficie se observa el relieve de la zona de estudio y las estructuras principales marcadas por laformación Utrillas en color rojo.* 

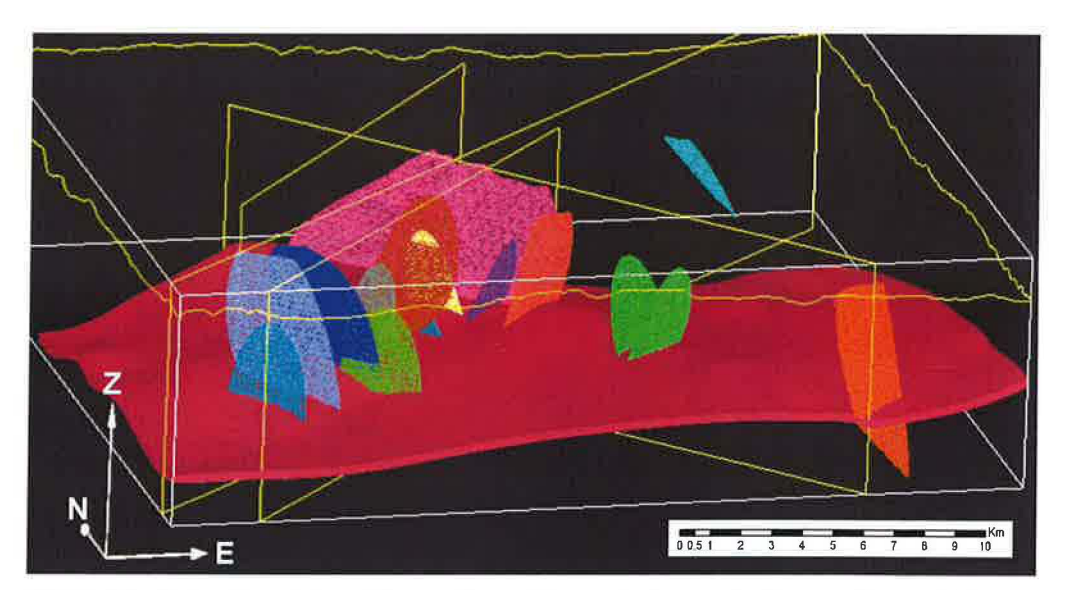

*Figura* 54: *Perspectiva del modelo geológico 3D con la formación Buntsandstein y todas las fallas presentes en la modelización, estas últimas se restringen a las secciones en las que han podido ser definidas. La escala vertical(Z) está exagerada en unfactor de* 1.5.

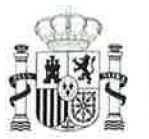

*<u>INISTERIO</u>* DE CIENCIA<br>E INNOVACIÓN

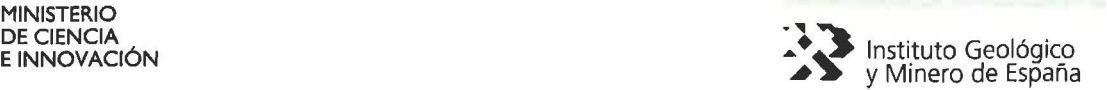

Posteriormente se realizan diversas representaciones de la formación Buntsandtstein, posible almacén de  $CO<sub>2</sub>$  por sus características petrofísicas y profundidad de su ubicación, analizándose su geometría junto con el sello (Facies Röt) para obtener zonas idóneas para el almacenamiento (Fig. 55).

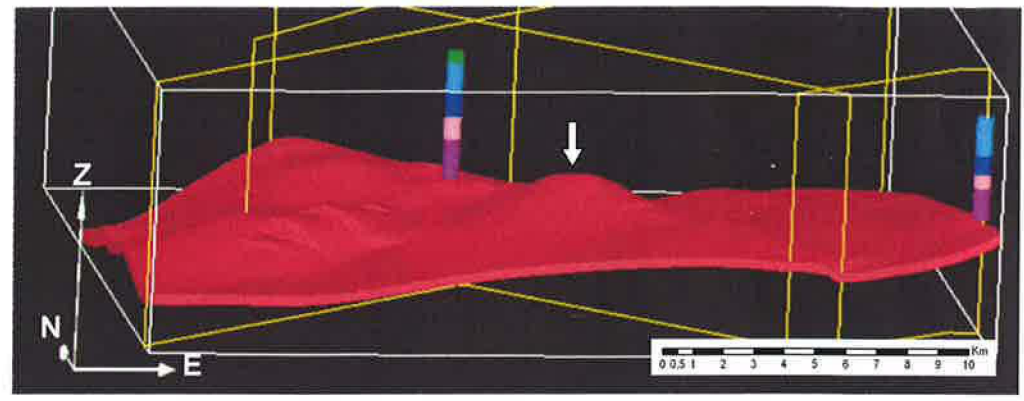

*Figura* 55: *Vista de la capa Buntsandstein con posible almacén en el anticlinal del centro del modelo (señalado por flecha blanca. También se muestran los sondeos utilizados en el modelo Mirambel-l* y *Bobalar-l sobre las principales secciones sísmicas. La base del sondeo de Bobalar-1 (derecha) no alcanza la capa almacén. Escala vertical* (2) *exagerada enfactor 1.5.* 

Una vez localizada la zona aparentemente más idónea para el almacén de C02, se obtiene una nueva representación en 3D del modelo restringida a la zona más próxima al posible almacén, es decir un modelo recortado (8,3 x 7 km de extensión superficial) con los siguientes límites y parámetros. Para este modelo, se obtienen volúmenes y superficies (muros) de las formaciones, así como las superficies de falla.

Límites del modelo recortado (Fig. 56):

Xmin= 715700, Ymin=4491 000 Xmax=724000, Ymax=4498000

Parámetros de cálculo: Nx=40 (x=207,5), Ny=35 (y=200) y Nz=50 (z=100)

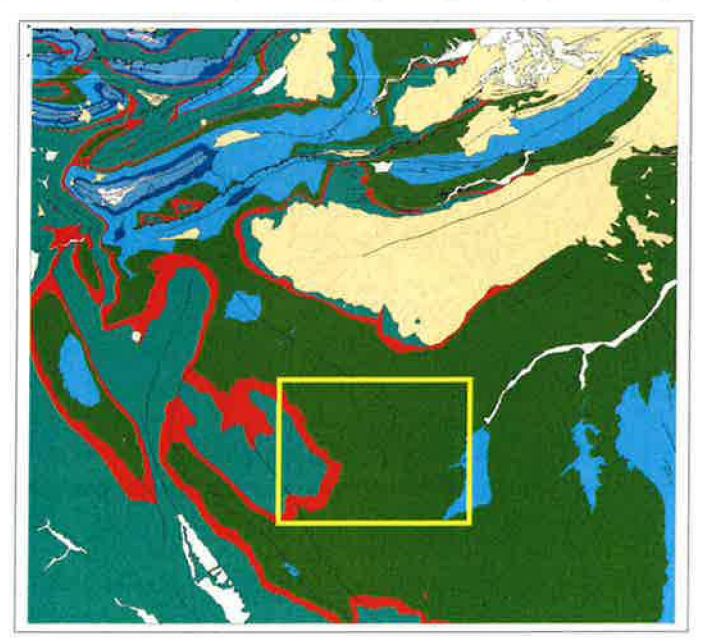

*Figura* 56: *Límites (amarillo) del modelo recortado sobre el mapa geológico de la zona de estudio* 

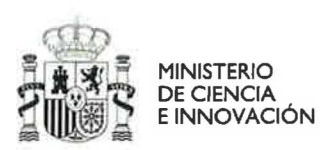

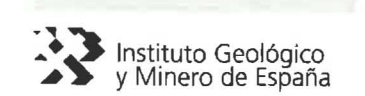

El resultado final del modelo recortado para la zona de interés se puede ver en las siguientes representaciones gráficas (Figs. 57, 58 Y 59).

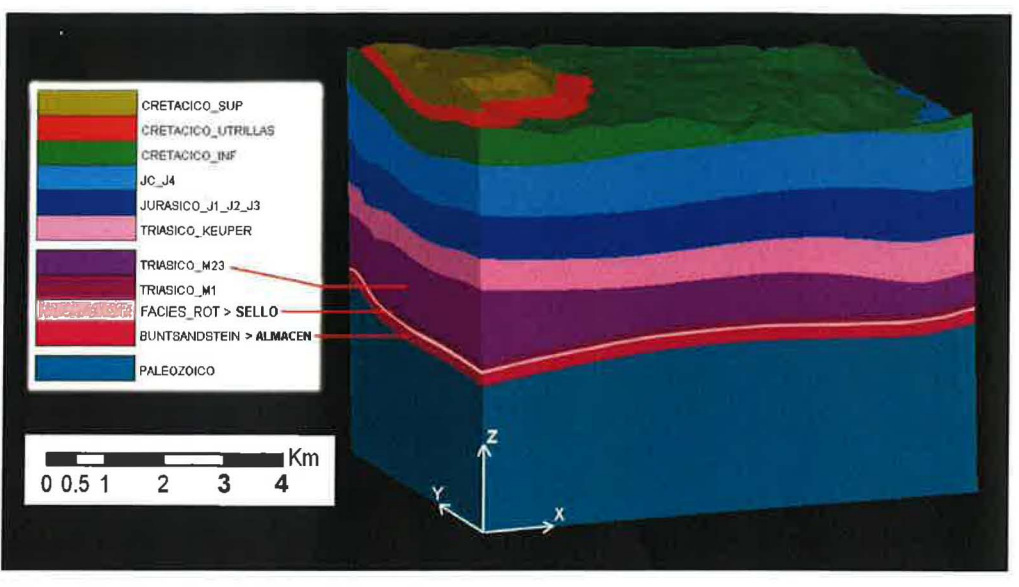

*Figura* 57: *Vista lateral del modelo geológico 3D recortado para la zona de estudio en detalle. Se expone la leyenda con las distintas formaciones. Bloque X x Y de* 8.3 *x* 7 *Km.* 

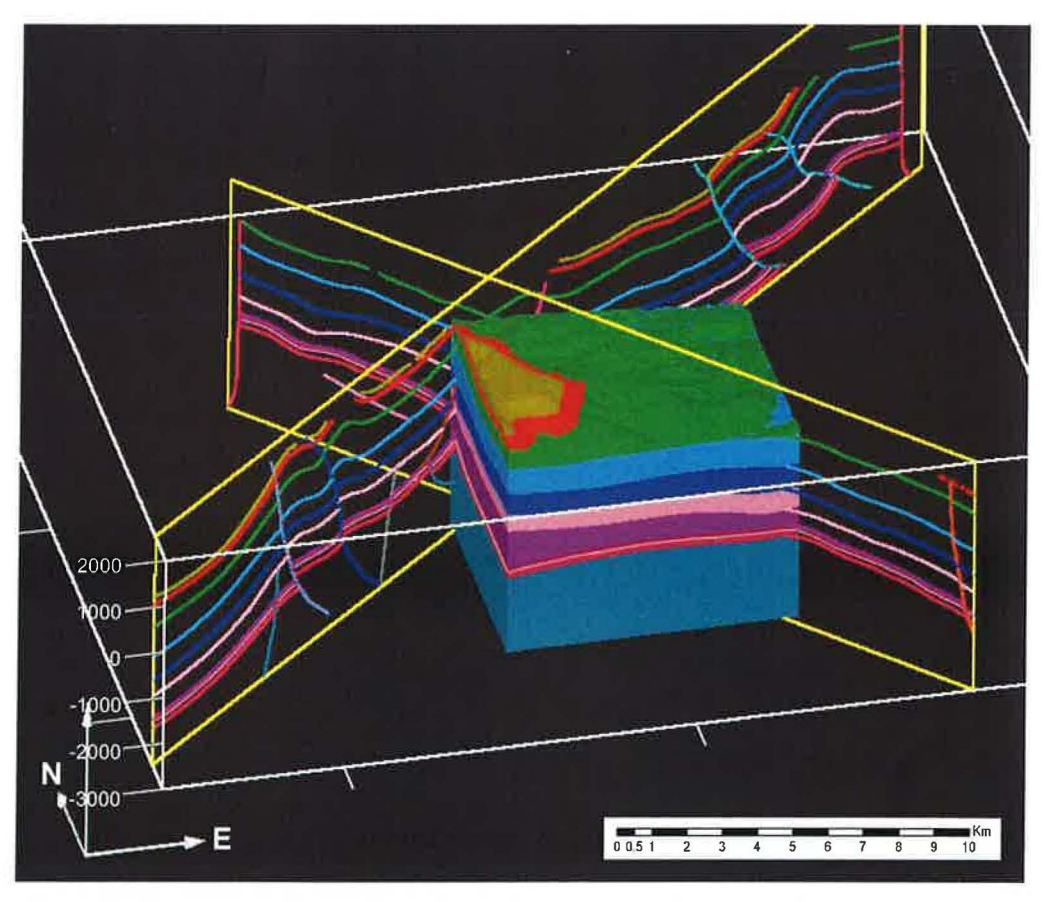

*Figura* 58: *Vista lateral del modelo geológico 3D recortado y la proyección de los muros de las formaciones y fallas modelizadas sobre dos de las secciones verticales principales. Escala vertical (Z) exagerada confactor 1.5* 

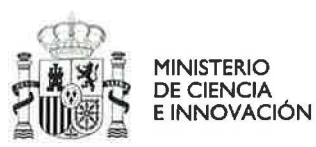

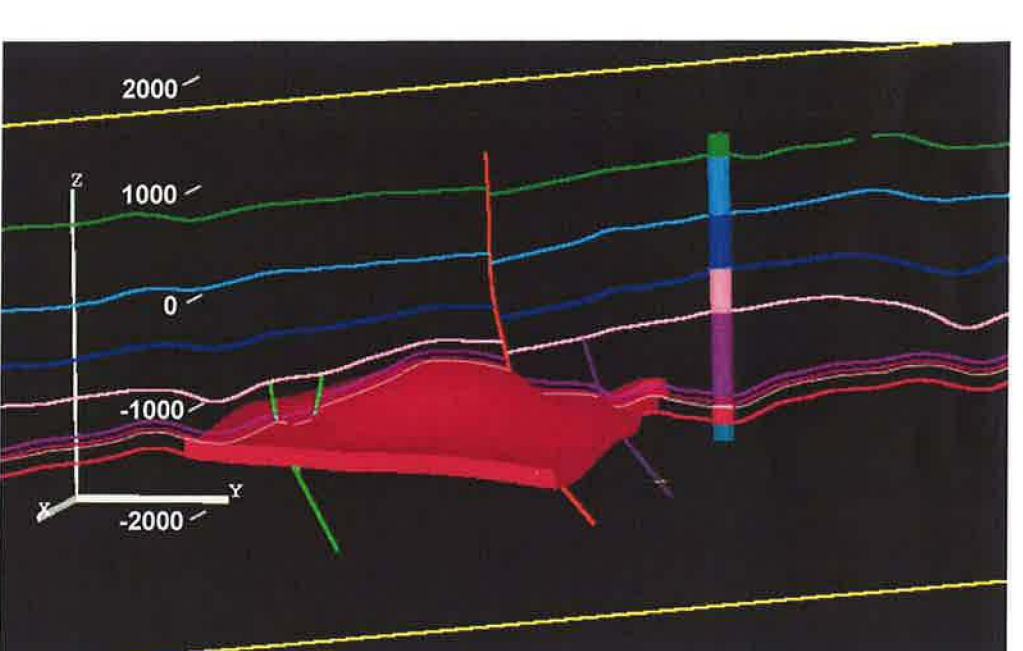

Figura 59: Vista desde el este de la formación almacén en 3D, sondeo de Mirambel y proyección del modelo con los límites de las formaciones y fallas sobre la sección vertical CT 88 22. Escala vertical exagerada en un factor de 2.

## 5. RESULTADOS

Tanto el modelo completo como el recortado con los volúmenes de las formaciones y superficies de falla han sido exportados desde Geomodeller a formato TSURF legible desde GOCAD (Figs. 60 y 61), donde el manejo gráfico, cálculo de volúmenes e intercambio con otros formatos es más sencillo.

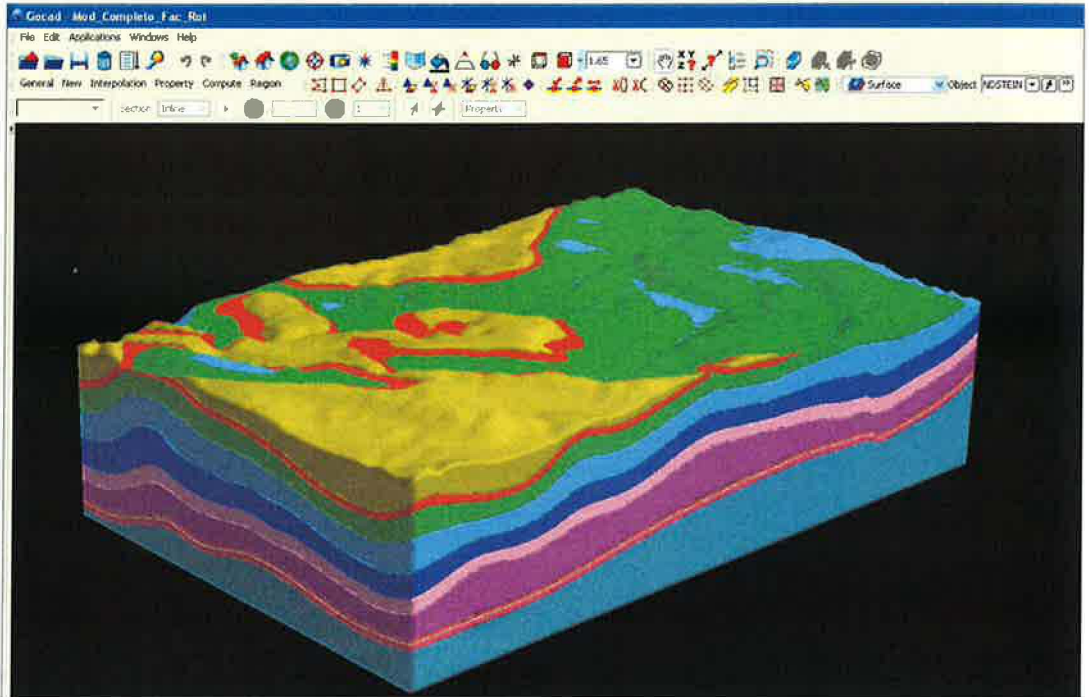

Figura 60: Modelo geológico 3D cargado en GOCAD. Se aprecia con nitidez el relieve superficial.

h,

L Ø

Ŀ  $\int_{\gamma}^{1/2}$ 

IJ

U.

u

w

Instituto Geológico<br>y Minero de España

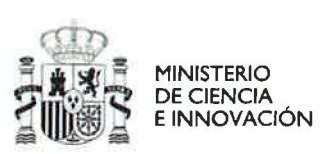

J,

ω

u

Ò

빙

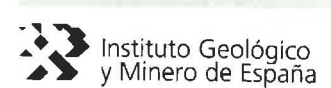

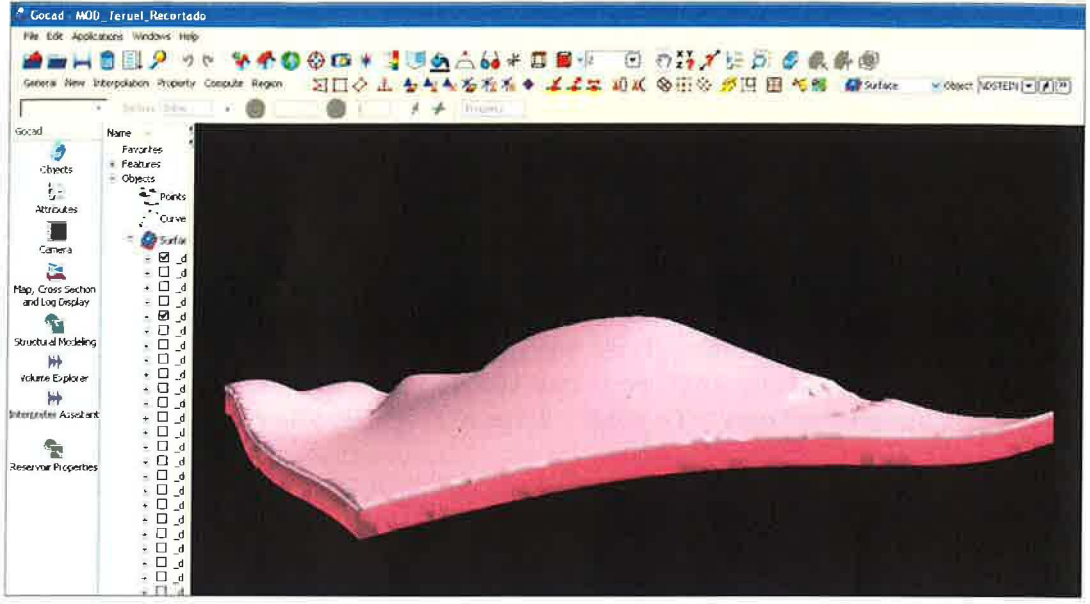

Figura 61: Modelo recortado cargado en GOCAD con las formaciones almacén y sello. Vista lateral desde el suroeste. Se aprecia perfectamente la forma del anticlinal-domo que afecta tanto al sello como al almacén.

A través de GOCAD se determina que la zona más elevada del almacén en el anticlinaldomo se sitúa en las siguientes coordenadas (Proyección ED50, Huso 30):

 $(X, Y, Z) = (720248, 4494746, -520)$ 

También se determina, de cara a la modelización dinámica que el techo del Buntsandstein en la zona más alta del anticlinal se encuentra aproximadamente a 1756 m de profundidad respecto la cota topográfica más baja del MDT, es decir, la formación almacén se ubica a una profundidad favorable para el almacenamiento de CO<sub>2</sub> en estado supercrítico. Además, la formación almacén (Bunt: Areniscas) tiene un espesor que oscila entre los 140-150 m, mientras que el sello (Bunt: Facies Röt) oscila entre los 36-40 m de espesor.

#### $5.1$ Obtención de superficies/volúmenes para la simulación de invección de  $CO<sub>2</sub>$  v representaciones gráficas en SIG:

A partir de Geomodeller se exporta el modelo recortado a formato vectorial DXF (volúmenes y superficies), de manera que, tras una adecuada transformación, pueden ser utilizadas como punto de partida en modelizaciones dinámicas mediante los programas GEM y PetraSim-TOUGH, así como para representaciones gráficas en SIG.

Una vez determinadas las formaciones de interés del modelo recortado, se procede a su transformación a un formato adecuado legible por GEM, donde se llevará a cabo una simulación dinámica de almacenamiento de CO<sub>2</sub>. De manera que se aplica el siguiente proceso (Fig. 62) a cada superficie implicada en la modelización:

Sup. Geomodeller > DXF (TIN) > RÁSTER (Grid de ArcGis) > DXF (Contour Line)

1. Se exportan desde Geomodeller las tres superficies fundamentales para la simulación a formato DXF (base del Buntsandstein, base de las Facies Röt y base del Muschelkalk M1). Estos archivos son modelos digitales de

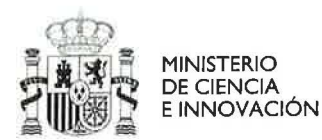

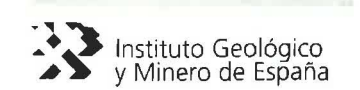

elevaciones de tipo TIN (red de triángulos irregulares) con vértices que contienen las coordenadas X, Y, Z.

- 2. Desde ArcGis, se genera un archivo de tipo raster (formato grid) para cada superficie (tamaño de celda: 250 x 250 m), de manera que se elimina el exceso de datos que contienen los TIN originales. **(ArcToolBox > ConvertsionTools**  > **To Raster> Polyline to raster> Value Field:** Elevation).
- 3. Para cada superficie en formato raster se obtiene un archivo de tipo *shape* de contornos **(3DAnalyst > Surface Analysis > Contour),** es decir de isobatas (curvas de 20 en 20 m), cuyas cotas de profundidad se almacenan en un campo denominado **Elevation.** Cada uno de los tres archivos *shape* se convierten de nuevo al formato DXF pero esta vez de tipo Contour-Line **(ArcToolBox** > **ConvertsionTools > To CAD> Export To CAD: File** type=DXF\_R14).

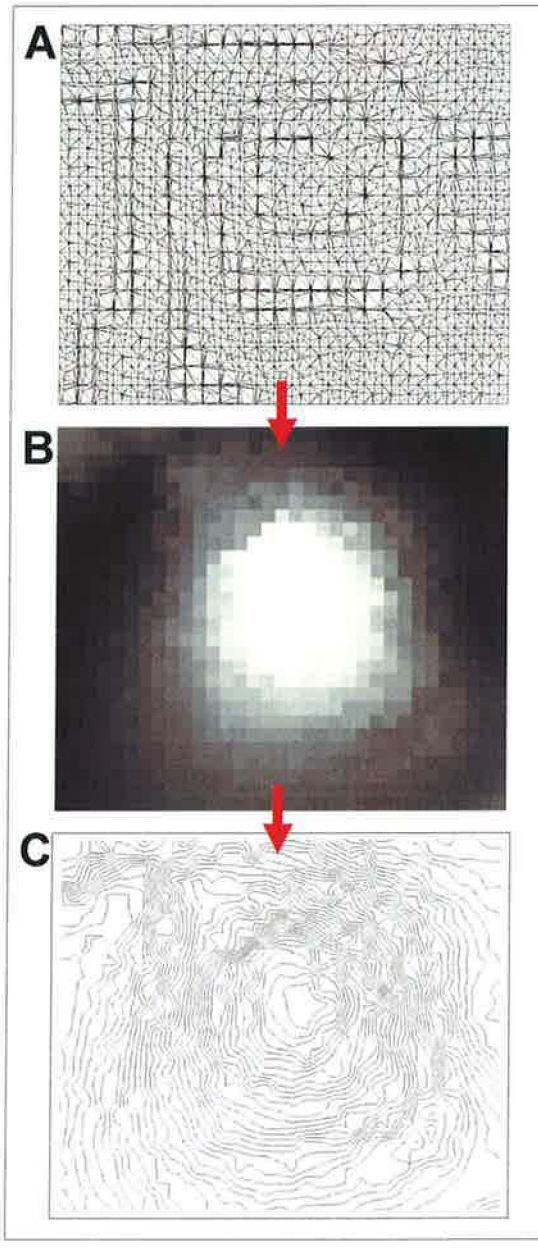

*Figura* 62: *Tratamiento de las superficies del modelo geológico 3D. A: Superficie original (TlN) enformato DXF, B: Raster (250 x 250 m), C: Isobatas enformato DXF legible por GEM.* 

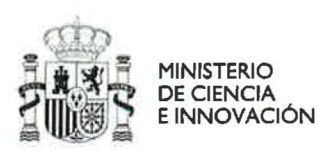

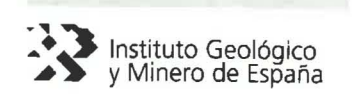

A continuación, se presentan dos vistas del modelo (Fig. 63 Y 64) en ArcScene (módulo 3D de ArcGis) en el que se muestran las capas de interés y el espesor de materiales sobre la zona más elevada del anticlinal/domo en las formaciones almacén y sello.

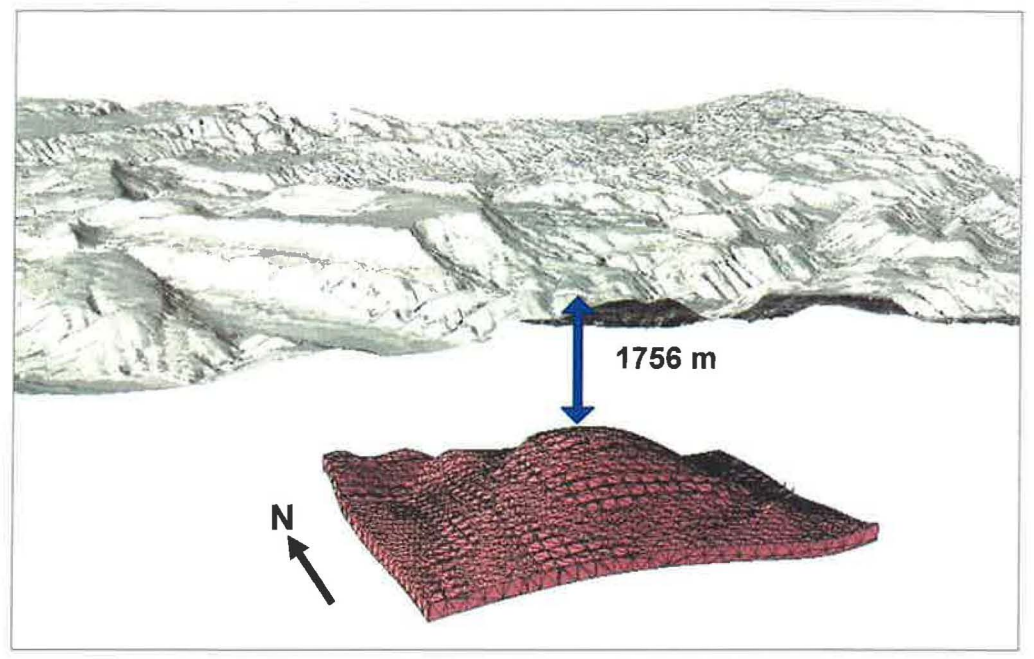

*Figura* 63: *Vista en ArcScene desde el Sur de la formación almacén (Bunt) recortada (formato DXF)* y *su situación respecto el MDT de la zona de estudio aplicado sobre un modelo de sombras. 1756 m* = *Espesor de materiales sobre la cresta del antic/inal (almacén) respecto la cota más baja*  del MDT sobre el modelo recortado. La escala vertical (Z) está exagerada en un factor de 1.75.

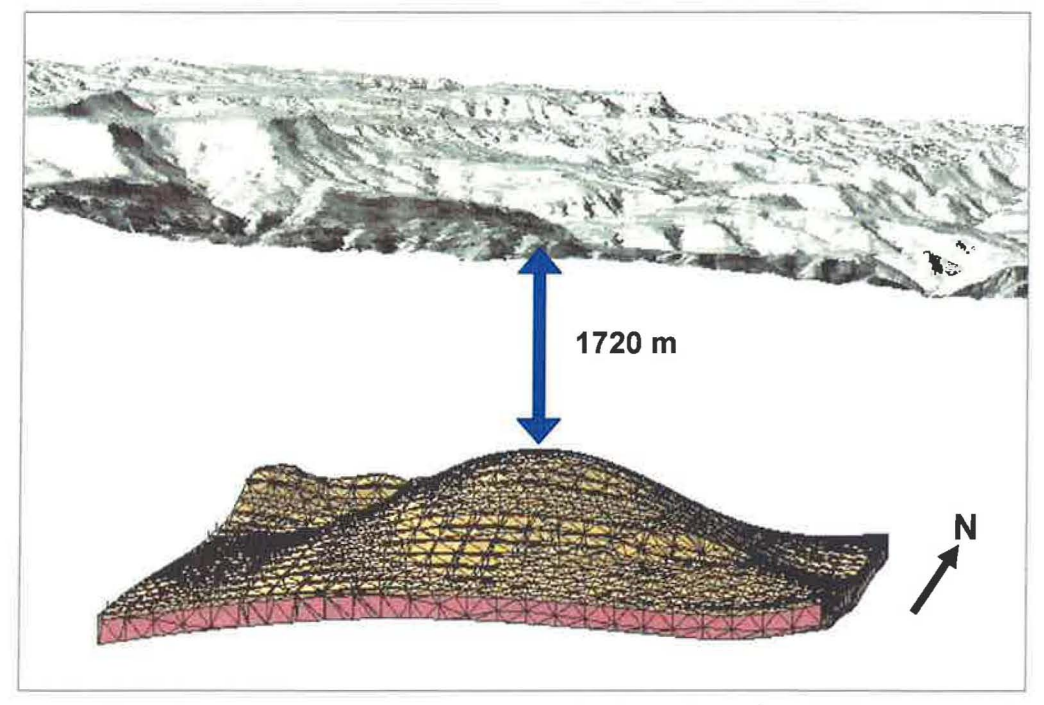

*Figura* 64: *Vista en ArcScene desde el lateral sur de lasformaciones almacén (Bunt: areniscas) y sello (Facies Rot) enformato vectorial DXF, bajo el relieve de la zona de estudio (AlDT aplicado sobre un modelo de sombras). 1720* = *Espesor de materiales sobre la cresta del anticlinal (sello) respecto la cota más baja del MDT sobre el modelo recortado.* 

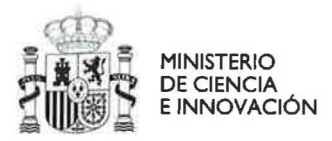

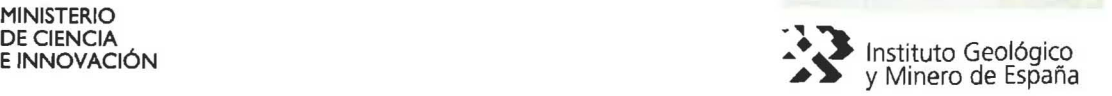

Para finalizar el apartado de resultados, se presenta el GRIO del almacén realizado en el programa GEM a partir de las superficies (muros) del Buntsandstein y Facies Rot (Fig 65) obtenidas del modelo geométrico. Sobre este mallado se realizará la simulación de inyección. Se puede comprobar la similitud del GRIO con el modelo original en Geomodeller o GOCAD (Figs. 59 y 61). El modelo dinámico de inyección de  $CO<sub>2</sub>$  se expondrá ampliamente en el siguiente apartado del proyecto.

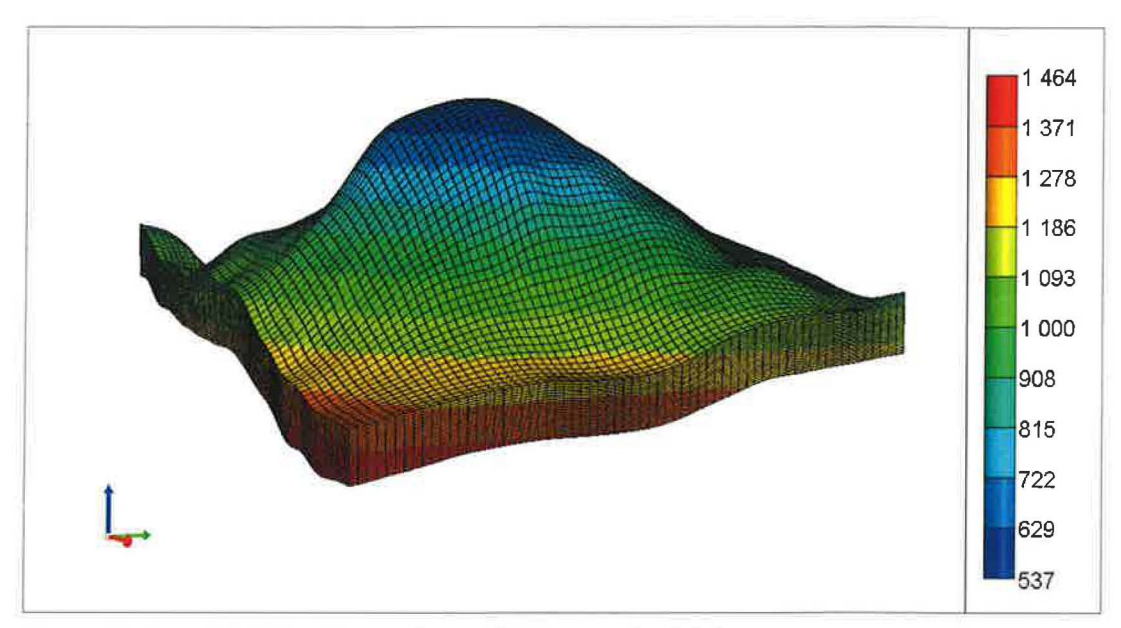

*Figura* 65: *Vista del GRlD del almacén en GEM Las profundidades se expresan en positivo* y *respecto*  la cota 0 (nivel del mar), los valores más altos indican mayor profundidad. Escala Z exagerada. Cortesia de IPf.

## 6. CONCLUSIONES Y RECOMENDACIONES

A partir de los datos geológicos disponibles, tanto de superficie como de subsuelo, se ha elaborado un modelo 3D estático satisfactorio de los dos tercios meridionales de la Reserva del estado de Teruel para almacenamiento de C02.

Este modelo geológico 3D se ha realizado aplicando y perfeccionando la metodología elaborada con anterioridad en el presente proyecto *(Guia Metodológica,* julio de 2010) y que se basa principalmente en el uso del programa Geomodeller<sup>™</sup>. Se trata por tanto de un método válido para el tipo de modelizaciones geológicas en 3D que requieren las investigaciones sobre el almacenamiento de  $CO<sub>2</sub>$  en el subsuelo.

Mediante el modelo obtenido, se ha podido delimitar el área más favorable para el almacenamiento de CO<sub>2</sub>, realizar un modelo más reducido de la zona de interés y obtener la ubicación y geometrías (espesores, volúmenes y superficies delimitantes) de las formaciones almacén y sello. También se ha mejorado el tratamiento de los resultados finales mediante la utilización de los programas GOCAD y ArcGis, de manera que, para cada una de las superficies, se han podido obtener los formatos digitales adecuados para realizar la simulación de inyección de C02 (modelo dinámico) mediante el programa GEM.

J U

ū

OJ.

تمت

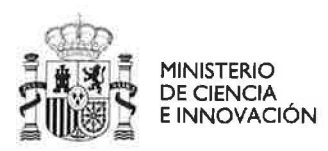

z.

e.

P

 $\mathbb{R}^3$ 

 $\frac{3}{2}$ 

T)

 $\ddot{\phi}$ 

U Ű Ų U

k W

U

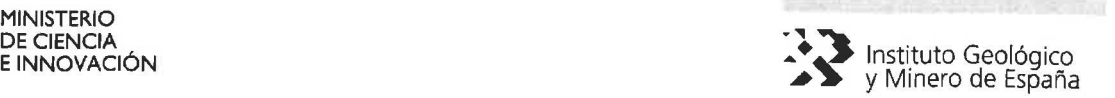

Para poder precisar con mayor detalle la posición y geometría del almacén y sello, la naturaleza de las fallas que les afectan, e incluso poder aumentar la extensión del área favorable para el almacenamiento de  $CO<sub>2</sub>$ , se recomienda:

- Realizar una campaña sísmica con al menos 4 perfiles en parejas perpendiculares entre sí (#), de manera que junto con el perfil sísmico actual (CT\_88\_22) permitan concretar la geometría exacta del almacén y su sello.
- Realizar nuevos sondeos en las proximidades del anticlinal, algunos de ellos procurando que corten las fallas para conocer mejor su naturaleza y las propiedades físicas que puedan condicionar la invección y almacenamiento de  $CO<sub>2</sub>$ , como son, la porosidad, permeabilidad, etc. Estos sondeos, también permitirán evaluar la variabilidad del espesor del almacén (Buntsandstein: Areniscas), así como conocer mejor las propiedades petrofisicas de la formación sello (Bunt: Facies Rot), la interfase entre ambas capas y el papel como sello complementario de la formación MI (Muschelkalk 1: Dolomías).

Con los nuevos datos obtenidos de las secciones sísmicas y sondeos debería de hacerse un modelo más completo y con mayor resolución de la zona propuesta para el almacenamiento de  $CO<sub>2</sub>$ .

## 7. **BIBLIOGRAFÍA.**

- Calcagno, P., Courrioux, G., Guillen, A., Fitzgerald, D., Mcinemey, P. (2006): How 3D implicit Geometric Modelling Helps To Understand Geology: The 3DGeoModeller Methodology. *Society for Mathematical Geology:* XI International Congress Université de Liège – Belgium, s14-06. 4 pp.
- Calcagno, P., Chiles, J.P., Courrioux, G., Guillen, A. (2008): Geological modelling from field data and geological knowledge Part I. Modelling method coupling 3D potential-field interpolation and geological rules. *Physics of the Earth and Planetary Interiors.* Volume 171, Issues 1-4, p 147-157 .
- Canerot, J. Y Pignatelli García, R. (1978): MAGNA. Mapa Geológico de España 1:50.000. AGUA VIVA. HOJA N° 519. Madrid: Ministerio de Industria y Energía. IGME, Madrid.
- Crespo Zamorano, A. y Navarro Vázquez, D. (1978): MAGNA. Mapa Geológico de España 1:50.000. MONTALBAN. HOJA N° 518. Madrid: Ministerio de Industria y Energía. IGME, Madrid.
- Gautier, F. (1978): MAGNA. Mapa Geológico de España 1:50.000. VILLARLUENGO. HOJA N° 543. Madrid: Ministerio de Industria y Energía. IGME, Madrid.
- Guillén, A., Calcagno, P., Courrioux, G., Joly A., Ledru, P. (2008): Geological modelling from field data and geological knowledge Part II. Modelling validation using gravity and magnetic data inversion. *Physics of the Earth and Planetary Interiors.* Volume 171, Issues 1-4, p 158-169.

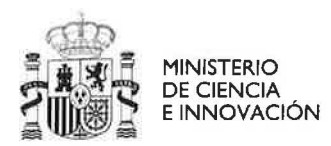

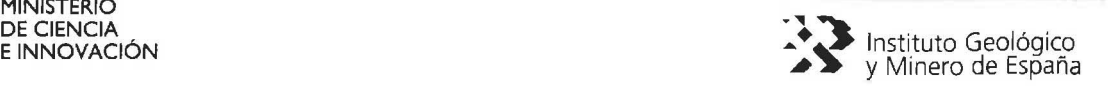

- Holloway, S., and Savage, D., 1993. The potential for aquifer disposal of carbon dioxide in the UK. *Energy Conversion and Management,* v. 34, pp. 925-932.
- Lanaja, J.M. (1987). Contribución de la exploración petrolífera al conocimiento de la Geología de España. IGME. Madrid, 465 p.
- IGME (2010): Selección y caracterización de áreas de estructuras geológicas favorables para el almacenamiento geológico de C02 en España. Informe confidencial. Código Dto.: 63.981.
- Gumiel, P., Arias, M., Monteserín, V y Segura, M. (2009). Modelo geológico 3D de la estructura en sinforme de Monfragüe: un valor añadido al patrimonio geológico del Parque Nacional. *Boletín Geológico y Minero,* 121 (1), p 15-28.
- Lajaunie, C., Courrioux, G., and Manuel, L. (1997): Foliation fields and 3D cartography in geology: principles of a method based on potential interpolation: *Mathematical Geology,* v. 29, no. 4, p. 571-584.
- Mclnerney, P., Guillen, A., Courrioux, G., Calcagno, P., Lees, T., 2005. Building 3D geological models directly from the data? A new approach applied to Broken Hil!, Australia; Digital Mapping Techniques '05; Workshop Proceedings. Open-file report - U.S. Geological Survey OF 2005-1428, p. 119-130.
- Navarro López, D., Crespo Zamorano, A., Perez Castaño, A. y Canerot, J. (1978) MAGNA. Mapa Geológico de España 1 :50.000. FORCALL. HOJA N° 544. Madrid: Ministerio de Industria y Energía. IGME, Madrid.
- Navas Madrazo, J. (2006): Plan GEODE-Proyecto BADAFI. Preparación de la base cartográfica de referencia. Proyecto del IGME. Código Oto.: 63157.
- Van der Meer, L.G.H., 1993. The conditions limiting C02 storage in aquifers. *Energy Conversion and Management,* v. 34, pp. 959-966.